НАЦІОНАЛЬНИЙ УНІВЕРСИТЕТ «ЧЕРНІГІВСЬКИЙ КОЛЕГІУМ» імені Т. Г. ШЕВЧЕНКА

# **Юлія НОСКО, Наталя СКИБА**

# *Віртуальні екскурсії для учнів початкових класів закладів загальної середньої освіти Прилуччини*

**Навчально-методичний посібник**

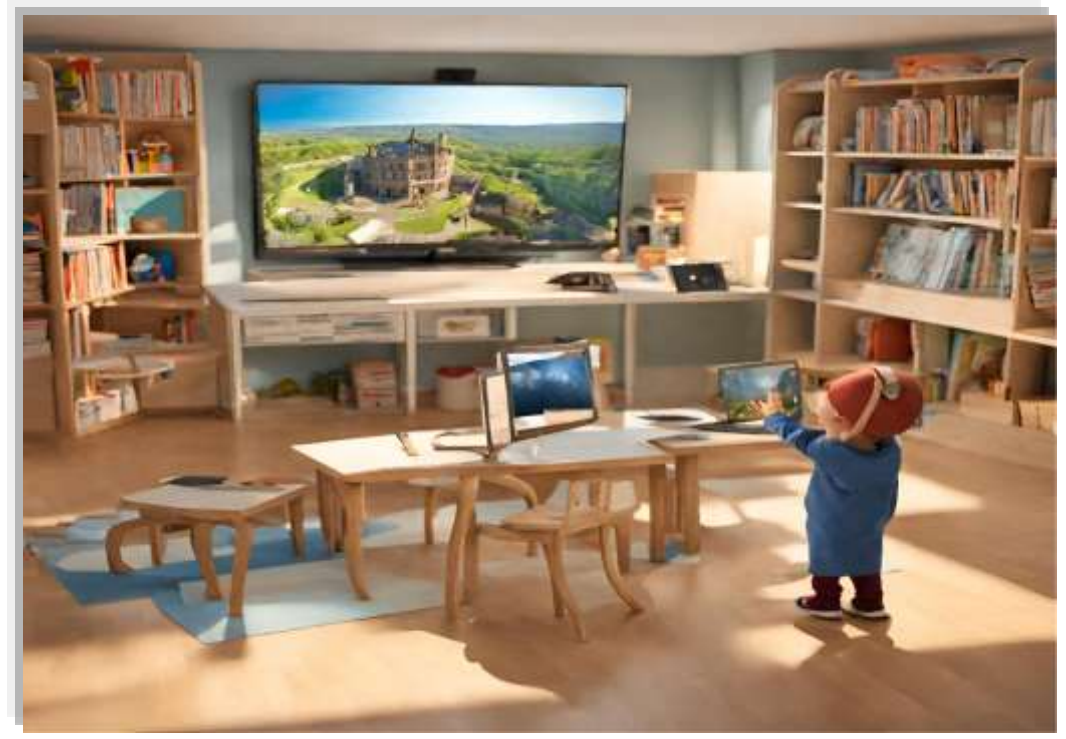

*Чернігів – 2023*

**Носко Юлія Миколаївна,** доктор педагогічних наук, професор, професор кафедри дошкільної та початкової освіти Національного університету «Чернігівський колегіум» імені Т. Г. Шевченка

**Скиба Наталя Миколаївна,** учитель основ здоров'я Прилуцького закладу загальної середньої освіти I-III ступенів № 6 (ліцей № 6) Прилуцької міської ради Чернігівської області

#### **Носко Ю. М., Скиба Н. М.**

Навчально-методичний посібник «*Віртуальні екскурсії для учнів початкових класів закладів загальної середньої освіти Прилуччини*» для використання на уроках інтегрованого курсу «Я досліджую світ» в 2-4 класах та в позакласній роботі. Чернігів, 2023. 54 с.

#### *Рецензенти:*

**Мехед Ольга Борисівна** – кандидат біологічних наук, доктор педагогічних наук, професор, завідувач кафедри біології Національного університету «Чернігівський колегіум» імені Т. Г. Шевченка

**Рілова Людмила Олександрівна** – учитель-методист, заступник директора з навчально-виховної роботи Прилуцького закладу загальної середньої освіти І-ІІІ ступенів № 6 (ліцей № 6) Прилуцької міської ради Чернігівської області

Навчально-методичний посібник містить матеріали, які відповідають вимогам типових освітніх програм, розроблених під керівництвом Савченко О. Я. та під керівництвом Шияна Р. Б. 1-2 клас та 3-4 клас, затверджених Наказом Міністерства освіти і науки України від 12.08.2022 р. № 743-22.

Упорядкована інформація має на меті активізацію пізнавальної діяльності учнів, залучення здобувачів освіти до різних видів інтерактивної роботи, пошукової та дослідницької діяльності, розвитку мотивації до вивчення довкілля, історії та культури рідного краю. Обрані технології роботи сприяють розвиткові навичок самооцінювання та рефлексії.

Методичні рекомендації даного навчально-методичного посібника можуть бути корисними для батьків, учителів початкових класів, викладачів, здобувачів освіти для організації освітнього процесу в 2-4-х класах та у позакласній роботі.

*Рекомендовано до друку рішенням вченої ради факультету дошкільної, початкової освіти і мистецтв Національного університету «Чернігівський колегіум» імені Т. Г. Шевченка (протокол № 5 від 20.12.2023 року).*

*Рекомендовано до друку рішенням педагогічної ради Прилуцького закладу загальної середньої освіти I-III ступенів № 6 (ліцей № 6) Прилуцької міської ради (протокол № 8 від 02.11.2023 року).*

> *Рекомендовано до використання у практичній діяльності педагогічними працівниками області.*

### **ЗМІСТ**

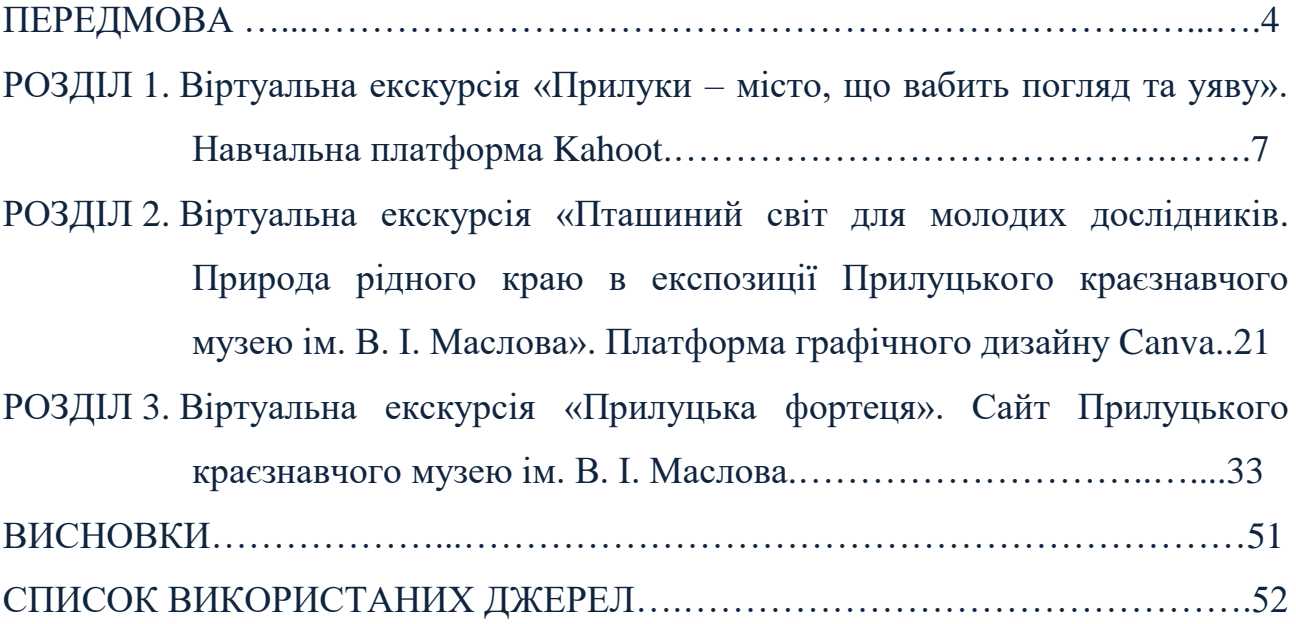

### **ПЕРЕДМОВА**

*Актуальність пропонованої розробки* визначається концептуальними положеннями модернізації початкової освіти і вдосконаленням загальної системи національної освіти та виховання, які спрямовані на компетентнісний підхід. Зокрема, у Державному стандарті початкової освіти зазначено, що передбачається направлення освітнього процесу на формування ключових компетентностей, однією з яких є компетентність у галузі природничих наук, техніки і технологій, які передбачають «формування наукового світогляду; здатність і готовність застосовувати відповідний комплекс наукових знань і методологій для пояснення світу природи; набуття досвіду дослідження природи та формулювання доказових висновків на основі отриманої інформації; розуміння змін, зумовлених людською діяльністю; відповідальність за наслідки такої діяльності» [4, с. 3]. Не менш важливими цілями системи освіти стають національна спрямованість у контексті національної історії і традицій; відтворенні і трансляції в освітньому процесі культури та духовності. Оновлена сутність педагогічної діяльності об'єктивно вимагає вдосконалення підготовки вчителів для оволодіння сучасними педагогічними технологіями – системою знань, умінь і навичок, необхідних для успішної організації освітнього процесу в школі.

У цьому контексті актуальною є мета початкового навчального інтегрованого курсу «Я досліджую світ» ‒ «особистісний розвиток молодших школярів на основі формування цілісного образу світу в процесі засвоєння різних видів соціального досвіду, який охоплює систему інтегрованих знань про природу і суспільство, ціннісні орієнтації в різних сферах життєдіяльності та соціальної практики, способи дослідницької поведінки, які характеризують здатність учнів розв'язувати практичні задачі» [9, с. 42].

Виклики для вдосконалення роботи вчителів створюються через зміни у концепції освіти, а також через інші об'єктивні чинники, зокрема, карантинні обмеження та воєнні дії на території України. Перехід на дистанційну або

змішану форму навчання великої кількості здобувачів освіти, що зумовлено необхідністю запобігти загрозі життю та здоров'ю учнів та вчителів, вимагає пошуку нових способів та засобів реалізації освітніх цілей. У даному контексті виникла необхідність удосконалити методичні прийоми й урізноманітнити форми роботи вчителів початкових класів на уроках інтегрованого курсу «Я досліджую світ».

Одним із новітніх засобів навчання можуть бути віртуальні екскурсії, хоча існує ряд проблем, які перешкоджають їх ефективній практиці.

**Аналіз останніх досліджень і публікацій**. До теперішнього часу добре вивчено теоретичні аспекти екскурсії як форми організації освітнього процесу в початковій школі, особливості роботи під час екскурсій, їх виховний вплив на дитину представниками класичної педагогіки (В. Сухомлинський, К. Ушинський, Я. Коменський). Важливу роль формування дослідницьких навичок при розробці загальних теорій використання екскурсій в освіті у своїх дослідженнях розглядали вітчизняні та іноземні науковці-сучасники (О. Дудар, В. Коваль, С. Дубяга, А. Крамаренко, О. Топилко, Я. Майхерова (Janka Majherová, Словаччина), Кун-Ханг Ченг (Kun-Hung Cheng, Тайвань), Мануель Б. Гарсія (Manuel B. Garcia, Філіппіни) та ін.). Педагоги-практики поширюють власні напрацювання детальних авторських методичних розробок екскурсій Україною та світом, які можна використовувати під час проведення уроків та в позакласній роботі (Г. Блаженкова, Л. Перченко, О. Корнієнко, І. Супрунюк, А. Дробін та ін.). Дещо менше висвітлена проблема впровадження віртуальних екскурсій в освітній процес початкової школи (Т. Васютіна, Л. Романенко, Є. Починок, Є. Шокало та ін.). Більшості робіт властиве акцентування на загальних принципах впровадження інноваційних засобів, педагогічного впливу та тотожності фізичних екскурсій і віртуальних. Багато публікацій присвячені темі розвитку ключових компетентностей засобами екскурсії. Але не знайдено праць, у яких би висвітлювалася тема розвитку ключових компетенцій засобами віртуальних екскурсій та підготовки вчителів початкової школи до створення власних розробок віртуальних екскурсій на основі місцевого матеріалу.

Рекомендації навчально-методичного посібника щодо проведення віртуальних екскурсій «Прилуки – місто, що вабить погляд та уяву», «Пташиний світ для молодих дослідників», «Прилуцька фортеця» в початкових класах ЗЗСО Прилуччини, виконані з метою формування у дітей дослідницьких умінь та розвитку мотивації до вивчення довкілля, історії та культури рідного краю. Дані рекомендації можна використовувати в освітньому процесі, при розробці програм навчання та виховання, процесі формування краєзнавчого досвіду учнями початкової школи.

Впроваджуючи віртуальні екскурсії в освітній процес варто дотримуватись певної стратегії задля формування пізнавальних навичок. Відповідно освітній програмі вчитель має обрати тему, яка буде цікава та корисна для дітей, та, в залежності від обставин та організації освітнього процесу (дистанційне чи очне навчання), місце, де віртуальна екскурсія може відбутися.

Учитель може підготувати дітей до віртуальної екскурсії, провівши на попередньому уроці бесіду про те, що можна побачити та дізнатися під час неї. Повідомити, яку інтернет-платформу буде використано, щоб усі учні мали змогу бути залученими до роботи. Важливо вказати, які запитання потрібно буде задати під час екскурсії, щоб діти мали чітке уявлення про те, що вони шукають.

Під час віртуальної екскурсії вчитель може задавати запитання, які сприятимуть збільшенню інтересу та розумінню теми, а також допоможуть розвивати такі здібності як уважність, спостережливість, здатність до аналізу та критичного мислення. Після закінчення екскурсії, варто обговорити з дітьми те, що вони бачили та дізналися, сприяти розвитку пізнавальних навичок, задавши запитання, які спонукатимуть дітей до доповнення своїх знань та поглиблення розуміння теми.

# **«ПРИЛУКИ – МІСТО, ЩО ВАБИТЬ ПОГЛЯД ТА УЯВУ». НАВЧАЛЬНА ПЛАТФОРМА KAHOOT**

**РОЗДІЛ 1**

URL: [https://create.kahoot.it/search-results/all?query=Прилуки+-](https://create.kahoot.it/search-results/all?query=Прилуки+-+місто%2C+що+вабить+погляд+та+уяву&orderBy=relevance)

### [+місто%2C+що+вабить+погляд+та+уяву&orderBy=relevance](https://create.kahoot.it/search-results/all?query=Прилуки+-+місто%2C+що+вабить+погляд+та+уяву&orderBy=relevance)

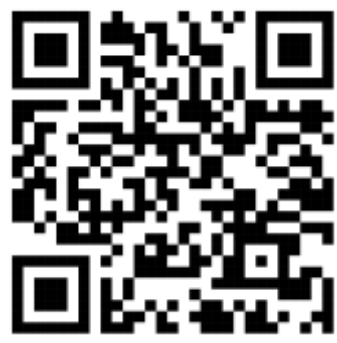

Віртуальний екскурсійний маршрут «Прилуки – місто, що вабить погляд та уяву» знайомить екскурсантів із визначними пам'ятками міста, коротко описує історичний розвиток та значущі події міста в процесі його розвитку.

Головна мета розробленої віртуальної екскурсії – доступно, цікаво та в нестандартний спосіб познайомити екскурсантів, зокрема учнів початкових класів закладів загальної середньої освіти, з історичними постатями міста Прилуки, його архітектурними пам'ятками, які збережені до цього часу та являють собою важливу монументальну спадщину. Активізувати пізнавальну діяльність дітей, мовлення, розширити і збагатити активний словник.

Методична розробка віртуальної екскурсії «Прилуки – місто, що вабить погляд та уяву» може використовуватися під час уроків у школі та інших закладах освіти, а також у позакласній роботі.

За Типовою освітньою програмою, розробленою під керівництвом Савченко О. Я. 3-4 клас [10], на уроках інтегрованого курсу «Я досліджую світ» (природнича, громадянська та історична, соціальна та здоров'язбережувальна освітні галузі) в 3 класі можна використовувати дану віртуальну екскурсію під час опанування тем:

- «Приватний і громадський простір. Правила поведінки у громадських місцях», що входять до змістової лінії «**Людина серед людей**»;

- «Славетні українці. Правила поведінки у пам'ятних місцях, під час урочистих заходів», що входять до змістової лінії «**Людина у суспільстві**»;

- «Україна на карті світу. Україна – європейська держава. Славетні українці, їхній внесок у світову науку, культуру, спорт», що входять до змістової лінії «**Людина і світ**».

У 4 класі можна використовувати дану віртуальну екскурсію під час опанування тем:

- «Турбота кожного про оточення, про довкілля, про історичну та культурну спадщину. Пам'ятки твого краю», що входять до змістової лінії «**Людина у суспільстві**»;

- «Рукотворний світ – світ, створений працею людини», що входить до змістової лінії «**Людина і природа**».

За Типовою освітньою програмою, розробленою під керівництвом Шияна Р. Б. 3-4 клас, на уроках інтегрованого курсу «Я досліджую світ» (громадянська та історична освітні галузі) [12] в 3 та 4 класах можна використовувати дану віртуальну екскурсію під час опанування тем:

- «Вивчаю культурну спадщину. Люблю мандрувати. Я і довкілля», що входять до змістової лінії «**Моя культурна спадщина**»;

- «Дію в громаді», що входить до змістової лінії «**Моя шкільна та місцева громади**».

Віртуальна екскурсія подана у вигляді вікторини, що розміщена на ігровій навчальній платформі «Kahoot!», містить слайди відеоогляду з аудіосупроводом і субтитрами, а також слайди з питаннями з декількома варіантами відповідей.

Перед початком проведення віртуальної екскурсії учнів варто попередити про використання навчального ресурсу, адже доступ до нього можна отримати або через веб-браузер, або через додаток «Kahoot!», що має бути завантажений завчасно у Google Play чи App Store.

Учитель має бути зареєстрований на платформі «Kahoot!», для нього будуть доступні базовий (безкоштовний) та платний варіанти реєстрації за посиланням: [kahoot.com.](https://kahoot.com/) Базовий доступ до платформи, хоч і не має повного

функціоналу для роботи, але має досить великі можливості: дозволяє залучати до гри до 40 учнів, самостійно створювати завдання або використовувати вже готові з банку завдань; можна увімкнути функцію для автоматичного перемішування відповідей у питанні; для візуалізації питань можна користуватися банком зображень, додавати їх до запитань чи використовувати їх як відповіді; є можливість обмежувати час, що дається учневі для відповіді на питання; можливо визначати кількість балів за кожну правильну відповідь; дозволяє дізнатися які відповіді давав кожен учень, будувати діаграми успішності класу.

Віртуальна екскурсія «Прилуки – місто, що вабить погляд та уяву» на платформі «Kahoot!» [1], може бути проведена двома способами:

1. Віртуальний клас – тестування проводиться разом з учнями в класі. У цьому випадку питання та варіанти відповідей з'являтимуться на екрані проектора або комп'ютера вчителя, а відповідь учні вводять зі своїх мобільних телефонів/планшетів/комп'ютерів, де будуть зображені лише кольорові карткивідповідники варіантам відповідей на загальному екрані.

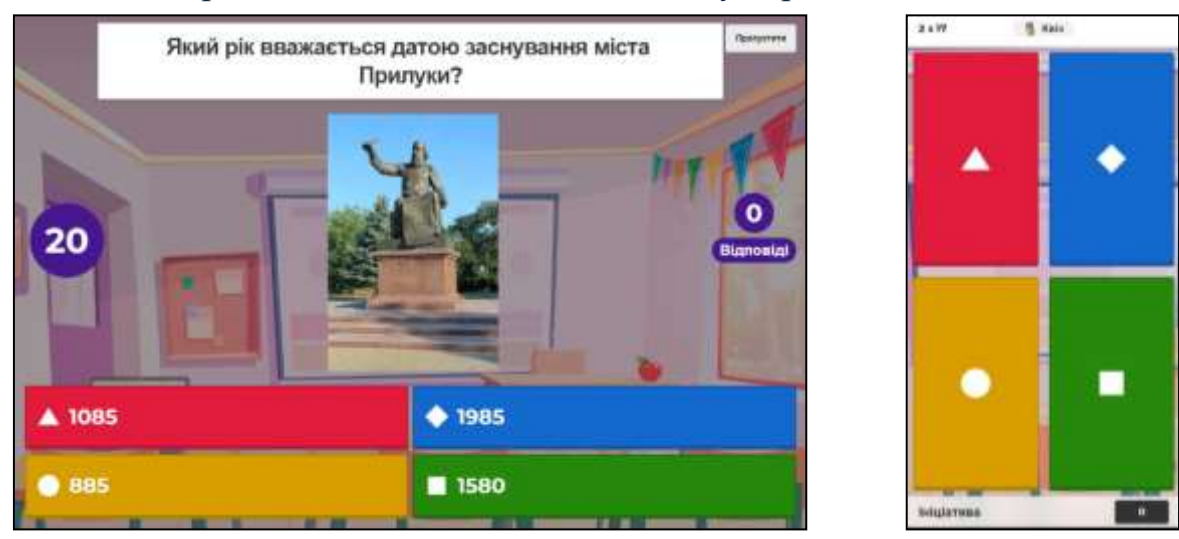

Рис. 1.1. Екран вчителя та екран учня під час проведення тесту-квізу віртуальної екскурсії «Прилуки – місто, що вабить погляд та уяву»

Режим гри може бути класичний (учні виконують завдання індивідуально, кожен обирає для себе унікальний нікнейм (ім'я) та аватар (зображення гравця)) або командний (учні об'єднуються в команди, обирають

та вводять назву команди та імена її членів; при цьому, використовують один гаджет (телефон/планшет/комп'ютер) на всю команду).

У даному форматі проведення тестування-квізу відбувається цікаве для учнів представлення переможців – у вигляді анімованого п'єдесталу з іменами учасників.

2. Самостійне навчання – учні виконують тестування самостійно, питання та варіанти відповідей з'являтимуться на екрані їхніх смартфонів/планшетів/комп'ютерів. Обравши цей варіант, вчитель має можливість встановити дату та період часу, протягом якого тестування буде відкритим. При призначенні учням гри за згенерованим посиланням перехід до неї відбуватиметься автоматично.

Представлення переможців відбувається у вигляді анімованого п'єдесталу з іменами учасників після завершення часу, відведеного на виконання завдання. Посилання на сторінку, де буде відображено п'єдестал пропонується зберегти після виконання завдань.

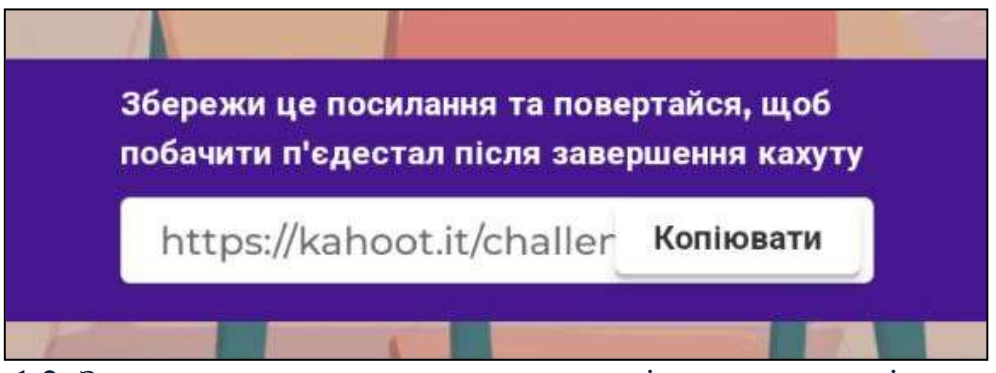

Рис. 1.2. Запрошення на перегляд результатів тестування після виконання завдання в режимі самостійного навчання

Використовуючи самостійне навчання в період дистанційного навчання, або виконуючи домашнє завдання, вчитель повинен завчасно провести інструктування учнів щодо особливостей його виконання, звернути їх увагу на тривалість екскурсії, кількість досліджуваних об'єктів, проблемних питаннях. Якщо проведення віртуальної екскурсії буде відбуватися під безпосереднім керівництвом учителя, то вказівки учням можуть бути надані по ходу роботи.

Для приєднання до тестування в «Kahoot!» учням необхідно увімкнути додаток, або перейти зі свого гаджета за наданим учителем посиланням: [kahoot.it](https://kahoot.it/) на сторінку веб-сайту, ввести код тестування, а потім своє ім'я. Код генерується автоматично після створення тестування і вчитель повинен повідомити його учням завчасно.

Дана екскурсія може бути проведена протягом 10-15 хвилин робочого часу, в залежності від тривалості пояснень екскурсовода-педагога. Зміст екскурсії розміщено на 17 слайдах. Зупинок у віртуальному маршруті – 5. Екскурсія охоплює об'єкти показу, які розкривають різноманіття архітектурного ансамблю міста Прилуки в історичному контексті.

Відеоогляд виконаний із використанням матеріалів сюжету Національної бібліотеки України для дітей [8], доповнений авторським аудіосупроводом за інформативними матеріалами Прилуцького краєзнавчого музею імені В. І. Маслова та фотоілюстраціями з відкритих джерел Google. Відео змонтоване в програмі Movavi Video Editor 14 Plus, аудіосупровід прикріплено на платформі графічного дизайну Canva, субтитри накладено на платформі YouTube.

**Перший слайд** маршруту розпочинається ознайомленням з історичним розвитком міста починаючи від його заснування та закінчуючи сьогоденням, містить заголовок «Прилуки – місто, що вабить погляд та уяву», відеоматеріал та вказівку: «Будьте уважні, запам'ятайте дату».

У [відеосюжеті,](https://www.youtube.com/watch?v=U7bU6BxUAw0&ab_channel=%D0%9D%D0%B0%D1%82%D0%B0%D0%BB%D1%8F%D0%A1%D0%BA%D0%B8%D0%B1%D0%B0) що триває 1 хвилину 7 секунд, продемонстровано панорамний вигляд старовинного міста-фортеці Прилука, яке існувало протягом XVII-XVIII століть, з висоти пташиного польоту; річка Удай в межах міста Прилуки, вулиці та провулки, архітектурні пам'ятки – Спасо-Преображенський собор, Миколаївська церква із дзвіницею, Собор Різдва Пресвятої Богородиці, Площа Іоасафа Білгородського, Соборна, Центральна та Театральна площі, пам'ятники Любові Забашті, Тарасові Шевченку, Миколі Яковченку, Іоасафу Білгородському, Володимиру Мономаху, Василю Маслову,

пам'ятник Жертвам фашизму, пам'ятник Святій Трійці, алею Героїв та монумент «Воїнам-прилучанам, які загинули у Великій вітчизняній війні 1941- 1945 років» у меморіальному парку Слави, пам'ятник воїнам АТО, туристичний об'єкт «Я люблю Прилуки», що розміщені в історичній частині міста та в інших локаціях Прилук.

Інформаційний матеріал наступний: *«На зелених берегах річки Удай широко розкинулося старовинне місто Прилуки.*

*Першу письмову згадку про місто залишив нащадкам київський князь Володимир Мономах у знаменитому «Повчанні дітям», оповідаючи про те, як місто-фортеця прихистила його під час наступу половців. Літературна пам'ятка описує події 1085 року, тому й датою створення міста вважають 1085 рік.*

*Нині Прилуки – місто обласного значення на півдні Чернігівської області України. Адміністративний, економічний і культурний центр Прилуцького району.*

*Прилуки чарують кожного не тільки самобутністю, неповторною красою, а й приваблюють своєю славною історією, культурною спадщиною, талановитими людьми. На його території є чимало архітектурних пам'яток, що становлять своєрідний літопис Прилук.*

*Туристи говорять про Прилуки, що це «Місто площ», «Місто церков» або «Маленький Париж».*

Поряд з відеоматеріалом на слайді розміщено заголовок «Прилуки – місто, що вабить погляд та уяву» та вказівка: «Будьте уважні, запам'ятайте дату», щоб екскурсанти зосереджено та цілеспрямовано переглядали навчальний матеріал.

Після перегляду відеосюжету першого слайду варто зробити паузу та проінформувати про завдання, яке буде опубліковано на наступному слайді. Автоматичного озвучування наступного слайду не буде тому, в залежності від віку та індивідуальних особливостей учнів, вчителю можна читати в слух питання квізу, або дати можливість прочитати його учням самостійно з екрану.

**Другий слайд** містить текст питання тесту-квізу: «Який рік вважається датою заснування міста Прилуки?» та варіанти відповідей: «1085», «1985», «885», «1580». Правильний варіант – «1085».

Тривалість показу слайдів із питаннями квізу буде завжди – 20 секунд. За цей час учні мають обрати правильний, на їх думку, варіант відповіді та клікнути на своєму гаджеті на відповідну картку варіанту.

На екрані вчителя варіанти відповідей розміщено на різних кольорах та доповнені різними символами. На екрані учня буде зображено лише чотири картки різних кольорів з символами, що відповідають запланованим варіантам відповіді на екрані вчителя.

**Третій слайд** маршруту містить заголовок «Найдавніша кам'яна споруда Прилук, яка збереглася до теперішніх часів», відеоматеріал та питаннявказівки: «За часів якого полковника збудовано скарбницю? Які особливості будови цієї споруди?», розміщені для того, щоб екскурсанти зосереджено переглядали навчальний матеріал.

Під час перегляду відеоматеріалу екскурсанти знайомляться з Прилуцькою полковою скарбницею, що знаходиться в історичній частині міста поруч зі Спасо-Преображенським собором. Варто попередити учнів, що після перегляду відеоматеріалу буде поспіль два питання квізу.

У [відеосюжеті,](https://www.youtube.com/watch?v=9DwBPIOY7p4&t=5s&ab_channel=%D0%9D%D0%B0%D1%82%D0%B0%D0%BB%D1%8F%D0%A1%D0%BA%D0%B8%D0%B1%D0%B0) що триває 1 хвилину 16 секунд, продемонстровано вигляд полкової скарбниці зовні та всередині, зрозуміло представлено її розміщення відносно Спасо-Преображенського собору, проілюстровано вигляд скарбниці у занедбаному стані та після реконструкції.

Інформаційний матеріал наступний: *«Полкова скарбниця - перша кам'яна будівля в Прилуках, побудована на початку 18 століття в межах тогочасної Прилуцької фортеці. Барокова споруда одноповерхова, під нею розміщується глибоке підземелля – закрите склепіння з невеликими вікнами. Вражають стіни цієї зовсім невеликої будівлі, їх товщина становить 100 сантиметрів.*

*Спочатку використовувалася під полкову канцелярію Прилуцького полку, а згодом стала скарбницею. Тут зберігалися клейноди, зброя, кошти полку. За*  *ім'ям полковника Гната Галагана, який був прилуцьким полковником, одержала назву «арсенал Галагана». Після Другої світової війни будівля перебувала в занедбаному стані, а 1989 року її відреставрували. Нині споруда відкрита як туристичний об'єкт.*

*За легендами та переказами старожилів від полкової скарбниці вели підземні ходи аби при необхідності попасти в укріплення фортеці або ж безперешкодно залишити її територію.*

*Існує повір'я, що поки стоїть скарбниця, буде процвітати місто Прилуки.»*

**Четвертий слайд** містить текст питання тесту-квізу: «За часів якого полковника було збудовано кам'яну полкову скарбницю?» та варіанти відповідей: «Петро Дорошенко», «Лазар Горленко», «Іван Ніс», «Гнат Галаган». Правильний варіант – «Гнат Галаган».

**П'ятий слайд** містить текст питання тесту-квізу: «Яка товщина стін Прилуцької полкової скарбниці?» та варіанти відповідей: «100 сантиметрів», «2 метри», «50 сантиметрів», «20 сантиметрів». Правильний варіант – «100 сантиметрів».

**Шостий слайд** маршруту містить заголовок «Спасо-Преображенський собор у Прилуках», відеоматеріал та питання-вказівка: «Пам'ятник кому знаходиться біля собору?», розміщене для того, щоб екскурсанти зосереджено переглядали навчальний матеріал.

Під час перегляду відеоматеріалу екскурсанти знайомляться із архітектурним комплексом Спасо-Преображенського собору в Прилуках. Представлені споруди мають культове релігійне значення, вони є одними з найстаріших збережених в автентичному (первозданному) вигляді не тільки в Прилуках, а й на усій території Чернігівщини. Також учнів можна коротко познайомити з особливостями служіння в православних храмах, роль священника, релігійні символи та традиції. Зокрема, можна звернути увагу на такий особливий духовний обряд як постриг. Однією з особливостей постригу є відмова брати шлюб та народжувати дітей, а також зміна світського імені на

церковне, як знак того, що людина самовіддано буде служити Богові, а не прагнути до утіх.

У [відеосюжеті,](https://www.youtube.com/watch?v=IUbNMw0i4nU&ab_channel=%D0%9D%D0%B0%D1%82%D0%B0%D0%BB%D1%8F%D0%A1%D0%BA%D0%B8%D0%B1%D0%B0) що триває 1 хвилину 13 секунд, продемонстровано зовнішній вигляд Спасо-Преображенського собору, його внутрішнє оздоблення, Миколаївську церкву та дзвіницю, що знаходяться поруч, пам'ятник Іоасафу Білгородському.

Інформаційний матеріал наступний: *«Спасо-Преображенський собор є культовою пам'яткою та прикрасою Прилук, яка занесена до визначних пам'яток України. Храм був зведений у стилі пізнього українського бароко у 1720 році на кошти прилуцького полковника Гната Галагана.*

*За своєю будовою собор п'ятикупольний, він кілька разів реконструювався, було відновлено настінні розписи, іконостас, але істотних змін у його зовнішньому вигляді зроблено не було. Поряд із Спасо-Преображенським собором височіє ще одна мурована Миколаївська церква з брамою-дзвіницею, збудована в той же час.*

*Саме у стінах Спасо-Преображенського собору вперше почув молитву маленький Яким Горленко, який у майбутньому став видатним церковним діячем – святителем Іоасафом, єпископом Білгородським, якому в 2011 році в Прилуках було встановлено пам'ятник.*

*Нині це один з небагатьох храмів Чернігівщини, який зберіг свою первозданну будову та архітектуру.»*

**Сьомий слайд** містить текст питання тесту-квізу: «Іоасаф Білгородський, пам'ятник якому знаходиться в Прилуках мав світське ім'я…» та варіанти відповідей: «Андрій Горленко», «Яким Горленко», «Гордій Андрійченко», «Гнат Галаган». Правильний варіант – «Яким Горленко».

**Восьмий слайд** маршруту містить заголовок «Міський будинок культури. Театр Бродського. Театральна площа», відеоматеріал та питання-вказівка: «В 2008 році на театральній площі встановлений пам'ятник відомому актору театру та кіно, уродженцю Прилук. Кому саме?», розміщене для того, щоб екскурсанти зосереджено переглядали навчальний матеріал.

Під час перегляду відеоматеріалу екскурсанти знайомляться з історією створення споруди театру в м. Прилуки та його перетворенням в міський будинок культури, місткість споруди, призначення, фестивалі, які там проводяться.

Варто попередити учнів, що після перегляду відеоматеріалу буде поспіль два питання квізу.

У [відеосюжеті,](https://www.youtube.com/watch?v=btLqRTPPFC0&t=18s&ab_channel=%D0%9D%D0%B0%D1%82%D0%B0%D0%BB%D1%8F%D0%A1%D0%BA%D0%B8%D0%B1%D0%B0) що триває 1 хвилину 46 секунд, продемонстровано панорамний вигляд театральної площі та наближених до неї вулиць, зовнішній та внутрішній вигляд міського будинку культури, пам'ятник Микола Яковченку та його песику Фан-фану.

Інформаційний матеріал наступний: *«Театр Бродського – унікальна пам'ятка архітектури ХХ століття. Його будівля одна з найпомітніших споруд старовинних Прилук і основний символ міста. Нині у театрі розташований міський будинок культури.*

*Театр почав будувати власним коштом міщанин Бродський ще наприкінці 19 століття, але через банкрутство він не зміг завершити свій задум. Лише 1930 року будівництво було завершено. Театральна зала вражає і до сьогодні, вона уміщує 900 глядачів.*

*Наразі будинок культури входить до десятки кращих за акустикою на території України та є центром дозвілля.*

*Щорічно у цьому закладі відбуваються Всеукраїнські та Міжнародні фестивалі аматорських та професійних колективів «Театральне коло», «Мистецькі барви»…*

*Будинок культури знаходиться в одному ансамблі з Театральною площею, яка отримала свою назву та нове життя у 2008 році. Того ж року на Театральній площі було встановлено пам'ятник Миколі Яковченку – народному артисту України, який народився у Прилуках.*

*Микола Яковченко дуже любив рідне місто над Удаєм, і прилучани шанують пам'ять про нього. Фан-фан, улюблений песик актора, якого скульптори зобразили також у бронзі - улюбленець усієї малечі, що грається* 

*на площі, а ще у Фан-фана неймовірно блискучий носик, бо якщо його потерти здійсняться усі ваші мрії.»*

**Дев'ятий слайд** містить текст питання тесту-квізу: «Пам'ятник кому розміщений на Театральній площі Прилук?» та варіанти відповідей: «Михайлу Бродському», «Миколі Яковченку», «Юрію Коптєву», «Петру Дорошенку». Правильний варіант – «Миколі Яковченку».

Після того, як учні дали відповідь на це питання, варто зупинитися на варіанті відповіді «Юрій Коптєв». Даний варіант не випадковий, адже саме за кошти цього мецената відбувалася реконструкція площі та встановлення пам'ятника Микола Яковченку в 2008 році.

**Десятий слайд** містить текст питання тесту-квізу: «Хто почав будівництво театру в Прилуках?» та варіанти відповідей: «Микола Яковченко», «Яків Горленко», «Міщанин Бродський», «Олександр Дубовик». Правильний варіант – «Міщанин Бродський».

**Одинадцятий слайд** маршруту містить заголовок «Прилуцький краєзнавчий музей ім. В. І. Маслова», відеоматеріал та вказівка: «Для дітей особливо цікавою є експозиція відділу флори та фауни Прилуччини, де можна розглянути опудала різних тварин.» Учитель має звернути увагу екскурсантів на експонати музею під час віртуальної екскурсії.

Під час перегляду відеоматеріалу екскурсанти знайомляться з будовою та існуючими експозиціями природничого та історично-краєзнавчого відділів в головному корпусі музею.

Варто попередити учнів, що після перегляду відеоматеріалу буде поспіль три питання квізу, що стосуються наявних експонатів природничого відділу музею.

У [відеосюжеті,](https://www.youtube.com/watch?v=Zp3zCgXgjHM&ab_channel=%D0%9D%D0%B0%D1%82%D0%B0%D0%BB%D1%8F%D0%A1%D0%BA%D0%B8%D0%B1%D0%B0) що триває 1 хвилину 26 секунд, викладено інформаційний матеріал: *«Прилуцький краєзнавчий музей імені Василя Івановича Маслова є одним із найстаріших та найкращих в Україні, заснований в 1894 році. Його музейне зібрання нараховує майже 62 тисячі музейних предметів, які* 

*знайомлять відвідувачів з археологічними, історичними, природничими, етнографічними та мистецькими пам'ятками Прилуччини.*

*На першому поверсі відвідувачі можуть оцінити усе розмаїття флори і фауни Прилуччини. Мандруючи ним, можна спостерігати зміну не лише експонатів, а звуків природи і кольорів, адже кожен зал має особливе забарвлення та аудіозвучання: лісу, птахів, звірів.*

*Другий поверх займає історичний відділ з експонатами від часів первісних слов'ян до ХХ століття. Серед них українські портрети на народні картини XVII-XIX століть, італійські гравюри, живопис західноукраїнських майстрів, ікони, коштовні вази, старовинні меблі, предмети козацької доби, одяг та предмети побуту наших земляків.* 

*Є й зал «Шевченкіани», адже український поет та художник кілька разів відвідував Прилуччину.»*

**Дванадцятий слайд** містить текст питання тесту-квізу: «Опудала якої тварини немає в Прилуцькому краєзнавчому музеї (серед тих, що були показані у віртуальній екскурсії)?» та варіанти відповідей: «Кабан», «Заєць», «Кіт лісовий», «Мамонт». Правильний варіант – «Мамонт».

**Тринадцятий слайд** містить заголовок «Мамонт» та ілюстрацію відповіді на попередній тест-квіз. Пояснюємо учням, що бивень мамонта в музеї є, але ціле опудало не помістилося б у приміщенні, адже тварина була надто великою. Крім того, останні представники виду на нашій території проживали близько 11-12 тис. років тому, тому опудало зробити не можливо, бо ні шкіра, ні їх хутро не збереглися.

**Чотирнадцятий слайд** містить текст питання тесту-квізу: «Опудала яких комах, експонованих в Прилуцькому краєзнавчому музеї, були показані у відеосюжеті?» та варіанти відповідей: «Жуки-рогачі», «Бабки», «Метелики», «Бджоли». Правильний варіант – «Метелики».

**П'ятнадцятий слайд** містить заголовок «Метелики» та ілюстрацію відповіді на попередній тест-квіз – фото експозиції колекції метеликів Прилуцького краєзнавчого музею ім. В. І. Маслова.

**Шістнадцятий слайд** містить текст питання тесту-квізу: «Опудала якого птаха немає в експозиції Прилуцького краєзнавчого музею?» та варіанти відповідей: «Павич», «Сорока», «Чапля сіра», «Чайка». Правильний варіант – «Павич».

*Таблиця 1.1.*

### **Зупинки на маршруті віртуальної екскурсії «Прилуки – місто, що вабить погляд та уяву» та приблизна тривалість їх огляду**

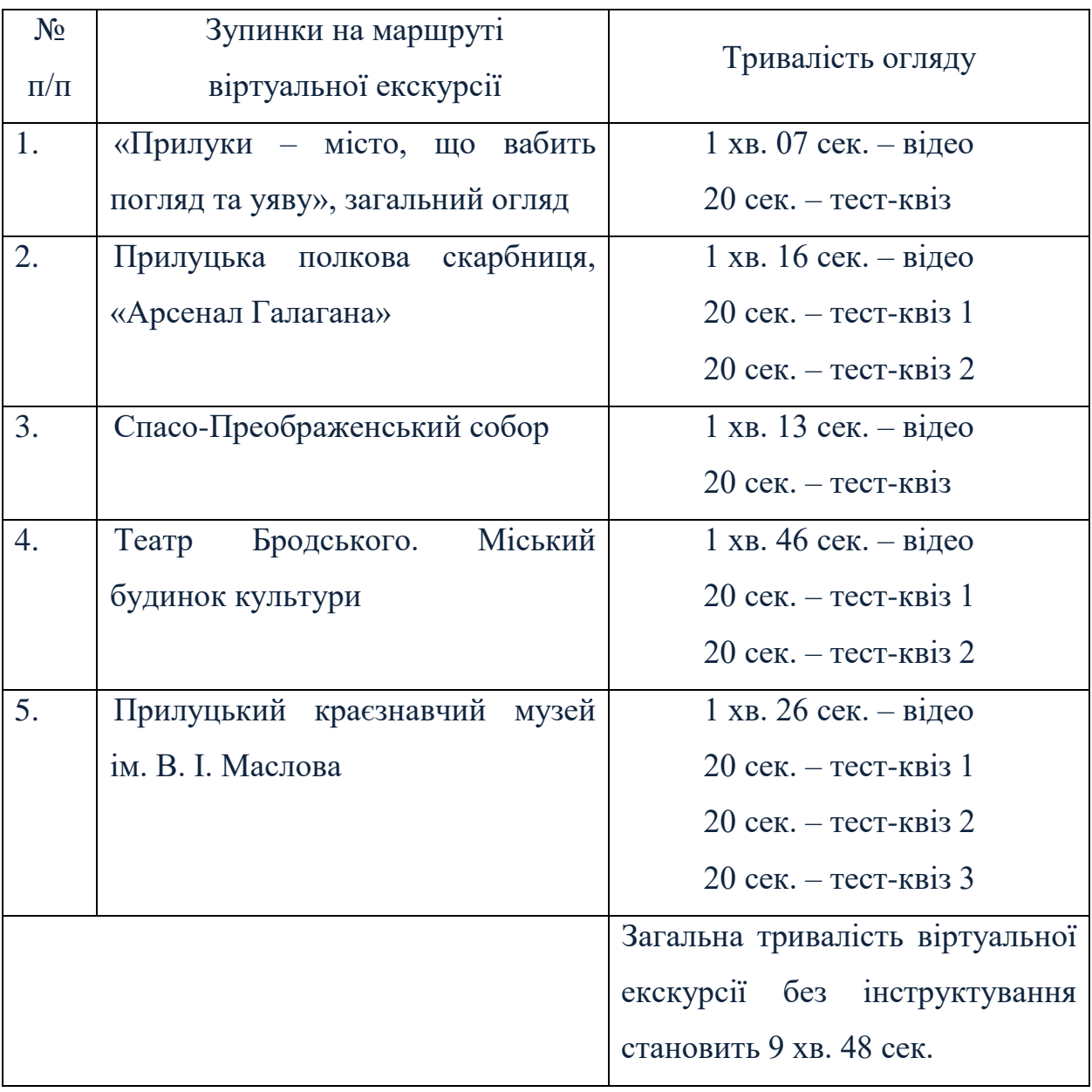

**П'ятнадцятий слайд** містить заголовок «Чапля сіра, сорока та чайка в музеї є. Немає опудала павича» та ілюстрацію відповіді на попередній тест-квіз – фото експонатів сороки, чайки та чаплі сірої в Прилуцькому краєзнавчому музеї ім. В. І. Маслова.

Пояснюємо учням, що опудала павича в музеї немає, адже цей птах у нашій місцевості в природних умовах не проживає. Може бути розведений в зоопарках чи приватних господарствах як декоративні птахи (які прикрашають своїм виглядом подвір'я).

Після завершення екскурсії потрібно дати можливість учням задати питання вчителю, що стосуються змісту екскурсії та проблемних моментів.

Запитати в учнів:

*1. Який об'єкт екскурсії був для них найцікавішим і чому?*

*2. Які екскурсійні об'єкти міста Прилуки вони б помістили у власну віртуальну екскурсію?*

Використання віртуальної екскурсії «Прилуки – місто, що вабить погляд та уяву» можна застосовувати для вивчення нового матеріалу в класі, самостійного навчання та самоконтролю, підготовки до діагностувальної роботи чи поточного та модульного контролю знань.

### **РОЗДІЛ 2**

# **«ПТАШИНИЙ СВІТ ДЛЯ МОЛОДИХ ДОСЛІДНИКІВ. ПРИРОДА РІДНОГО КРАЮ В ЕКСПОЗИЦІЇ ПРИЛУЦЬКОГО КРАЄЗНАВЧОГО МУЗЕЮ ІМ. В. І. МАСЛОВА». ПЛАТФОРМА ГРАФІЧНОГО ДИЗАЙНУ CANVA.**

URL[:https://www.canva.com/design/DAFf6izQnMk/Ovc8iirYLdaYyNOJX9m0Qw/](https://www.canva.com/design/DAFf6izQnMk/Ovc8iirYLdaYyNOJX9m0Qw/view?utm_content=DAFf6izQnMk&utm_campaign=designshare&utm_medium=link&utm_source=publishsharelink) [view?utm\\_content=DAFf6izQnMk&utm\\_campaign=designshare&utm\\_medium=link](https://www.canva.com/design/DAFf6izQnMk/Ovc8iirYLdaYyNOJX9m0Qw/view?utm_content=DAFf6izQnMk&utm_campaign=designshare&utm_medium=link&utm_source=publishsharelink) [&utm\\_source=publishsharelink](https://www.canva.com/design/DAFf6izQnMk/Ovc8iirYLdaYyNOJX9m0Qw/view?utm_content=DAFf6izQnMk&utm_campaign=designshare&utm_medium=link&utm_source=publishsharelink)

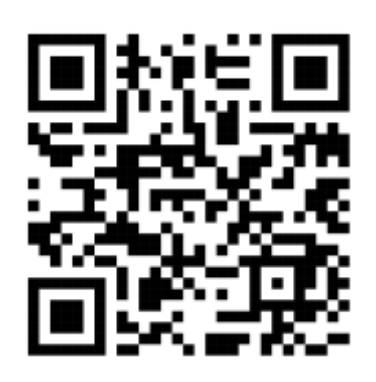

Віртуальний екскурсійний маршрут «Пташиний світ для молодих дослідників» знайомить учнів з пташиним різноманіттям рідного краю на основі огляду експозиції природничого відділу Прилуцького краєзнавчого музею ім. В. І. Маслова.

Головна мета розробленої віртуальної екскурсії –

розширити знання дітей про птахів. Активізувати пізнавальну діяльність дітей, мовлення, розширити і збагатити активний словник. Уточнити уявлення про зимуючих і перелітних птахів, умови існування, значення в житті людей, зовнішні ознаки. Познайомити з традиціями та звичаями українського народу, пов'язаними з птахами. Виховувати дбайливе та гуманне ставлення до птахів, вчити піклуватися про них, підвести до розуміння, що птахи – друзі людей, їх необхідно оберігати. Розвивати спостережливість, уважність, мислення, фантазію, вміння декламувати вірші, приказки, розгадувати загадки.

Методична розробка віртуальної екскурсії «Пташиний світ для молодих дослідників» може використовуватися під час уроків у школі та інших закладах освіти, а також у позакласній роботі.

Перед проходженням екскурсії учнів варто ознайомити з поняттями: «самець-самиця», «кочові, перелітні, осілі птахи», «орнітолог» та спеціальними термінами, які будуть використовуватись під час віртуальної екскурсії: «слайд», «гіперпосилання», «клавіші навігації».

За Типовою освітньою програмою, розробленою під керівництвом Савченко О. Я. 1-2 клас [9], на уроках інтегрованого курсу «Я досліджую світ» (природнича, громадянська та історична, соціальна та здоров'язбережувальна освітні галузі) в 2 класі можна використовувати дану віртуальну екскурсію під час опанування тем:

- «Повітря. Вода. Водойми рідного краю. Тварини дикі та свійські. Спостереження за тваринами. Особливості життя рослин та тварин у різні пори року. Охорона природи. Зв'язок людини і природи. Червона книга України», що входять до змістової лінії «**Людина і природа**».

За Типовою освітньою програмою, розробленою під керівництвом Савченко О. Я. 3-4 клас [10], на уроках інтегрованого курсу «Я досліджую світ» (природнича, громадянська та історична, соціальна та здоров'язбережувальна освітні галузі) в 3 класі можна використовувати дану віртуальну екскурсію під час опанування тем:

- «Приватний і громадський простір. Правила поведінки у громадських місцях», що входять до змістової лінії «**Людина серед людей**».

- «Дослідження природи. Значення дослідження природи. Джерела інформації про природу. Способи представлення інформації про природу. Дослідження як джерело знань про природу. Загальне уявлення про основні групи тварин: комахи, риби, земноводні, плазуни, птахи, звірі. Дихання, живлення, рух, розмноження тварин. Поведінка тварин. Охорона рослинного і тваринного світу. Червона книга України», що входять до змістової лінії «**Природа**».

У 4 класі можна використовувати дану віртуальну екскурсію під час опанування тем:

- «Ознайомлення із громадськими правами та обов'язками. Турбота кожного про оточення, про довкілля, про історичну та культурну спадщину», що входять до змістової лінії «**Людина у суспільстві**»;

- «Пристосування рослин і тварин до умов існування в різних природних зонах. Природні зони України. Характеристика природної зони: природні

умови, рослинний і тваринний світ. Народні традиції, що відображують ставлення українців до природи. Охорона природи в Україні», що входить до змістової лінії «**Природа**».

За Типовою освітньою програмою, розробленою під керівництвом Шияна Р. Б. 1-2 клас [11], на уроках інтегрованого курсу «Я досліджую світ» (природнича освітня галузь) в 2 класі можна використовувати дану віртуальну екскурсію під час опанування тем:

- «Природа навколо мене. Жива й нежива природа. Як людина пізнає світ. Тварини дикі і свійські. Спостереження за тваринами (комахами, рибами, птахами, звірами). Охорона природи. Червона книга України.», що входять до змістової лінії «**Я пізнаю природу**»;

- «Природа рідного краю. Особливості життя рослин і тварин у різні пори року. Людина. Взаємозв'язок людини і природи. Правила безпечної поведінки в довкіллі. Взаємозв'язки в природі. Рослини і тварини рідного краю, які потребують охорони», що входять до змістової лінії «**Я у природі**».

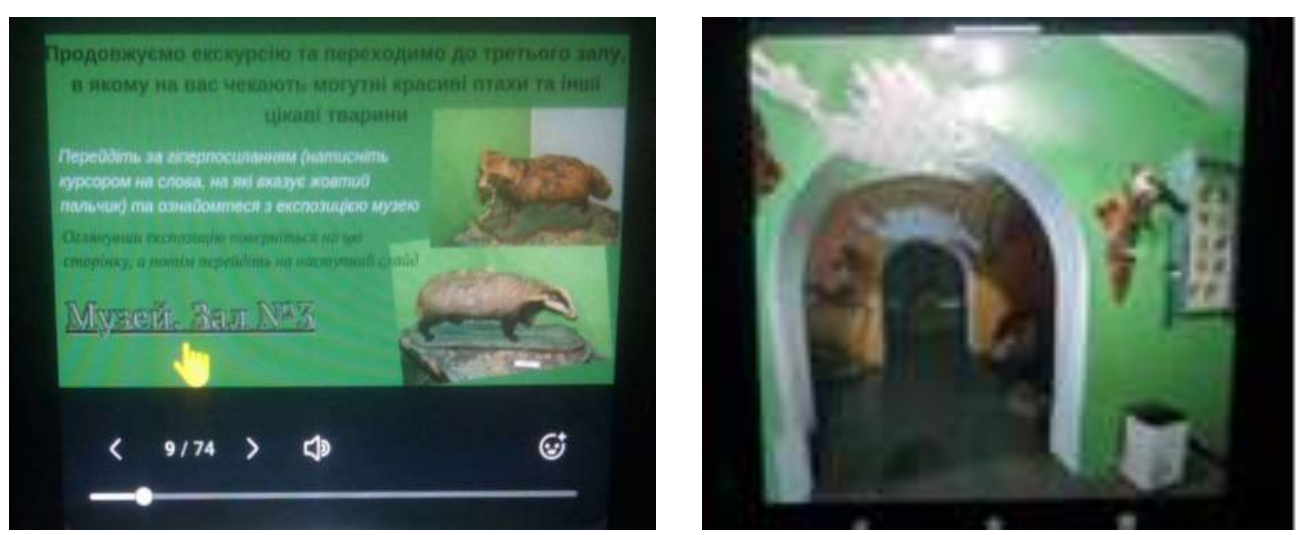

Рис. 2. 1. Режим перегляду віртуальної екскурсії «Пташиний світ для молодих дослідників», слайд 9 та огляд третього залу музею з мобільного телефону.

За Типовою освітньою програмою, розробленою під керівництвом Шияна Р. Б. 3-4 клас [12], на уроках інтегрованого курсу «Я досліджую світ» (природнича освітня галузь) в 3 та 4 класах можна використовувати дану віртуальну екскурсію під час опанування тем:

- «Рослини і тварини своєї місцевості. Вплив довкілля на організм рослин і тварин», що входять до змістової лінії «**Я пізнаю природу**».

Віртуальна екскурсія подана у вигляді презентації, що розміщена на платформі графічного дизайну «Canva» [3]. Вона містить 74 слайди з відеооглядом, аудіо озвученням інформації екскурсоводом, звуки лісу, співу пташок, супровідний текст, гіперпосилання на фотографії в форматі 360°, які розміщені на сервісі Google-фото автора розробки, а також слайди із гіперпосиланнями на зовнішні ресурси для виконання ігрових завдань на закріплення знань та поглиблення вивченого матеріалу під час екскурсії. Фон слайдів віртуальної екскурсії має відповідний колір стін залів музею, які зображені в презентації.

Для навігації між слайдами використовуються клавіші курсору та гіперпосилання на виділених об'єктах. Фото в форматі 360° містить інформацію про те, що знаходиться довкола – ззаду, спереду, ліворуч, праворуч; зроблене на мобільний телефон за допомогою додатка Google Street View. Фотографію можна обертати, використовуючи мишу, клавіші навігації на комп'ютері або, використовуючи сенсорний екран, просто обертати телефон навколо себе чи проводити пальцем по сенсорному екрану, щоб переглядати квазі-імерсивне зображення.

Перед початком проведення віртуальної екскурсії учнів варто попередити про використання навчального ресурсу, адже доступ до нього можна отримати або через веб-браузер, або через додаток «Canva», що має бути завантажений завчасно у Google Play чи App Store.

Віртуальна екскурсія «Пташиний світ для молодих дослідників» на платформі «Canva» може бути проведена двома способами:

1. Екскурсія в класі – під час якої вчитель демонструватиме зображення слайдів на екрані проектора або комп'ютера, звук буде виведено на спільну аудіо колонку. Після загального огляду залів експозиції учням може

бути запропоновано групову або індивідуальну роботу по детальному вивченню експонатів виставки, але при цьому, щоб не було шуму й учні не заважали один одному, потрібно завчасно попередити їх про використання на уроці індивідуальних аудіонавушників. Інший варіант – це вивчення експонатів із загального екрана – на вибір учнів або за попередньо визначеним планом учителя.

2. Екскурсія вдома – під час якої учні знайомляться з матеріалом віртуальної екскурсії самостійно за наданим алгоритмом:

- Перейти за наданим гіперпосиланням.

- Послухати екскурсовода та оглянути експонати, які розміщено в п'яти залах природничого відділу Прилуцького краєзнавчого музею ім. В. І. Маслова.

- Про одного найцікавішого, на думку учня, птаха, яких він/вона побачили під час віртуальної екскурсії, прочитати детальну інформацію, підготувати проєкт-дослідження, користуючись матеріалами оглянутого ресурсу та презентувати (розповісти) на наступному уроці виконаний проєкт. За бажанням, намалювати/зліпити з пластиліну досліджуваного птаха.

- Виконати не менше одного ігрового завдання, яке знаходиться на останньому слайді віртуальної екскурсії, для закріплення навчального матеріалу. Результати розв'язаних завдань надіслати вчителю.

Якщо учень буде переглядати віртуальну екскурсію самостійно, вчитель повинен завчасно провести інструктування учнів щодо особливостей його виконання, звернути їх увагу на мету та завдання екскурсії, способи навігації, кількість досліджуваних об'єктів, проблемних питаннях. В іншому випадку, коли проведення віртуальної екскурсії буде відбуватися під безпосереднім керівництвом учителя, то вказівки учням можуть бути надані по ходу роботи.

Структура екскурсії:

**1 слайд** – титульна сторінка, що містить назву віртуальної екскурсії; реальне місце розміщення експозиції – Прилуцький краєзнавчий музей ім. В. І. Маслова; фото музею та фото птахів.

**2 слайд** – адреса музею: вул. Київська, 277, м. Прилуки, Чернігівська область, Україна. Відеоогляд природничого відділу музею. Відеозапис коментаря екскурсовода (50 сек.), що містить інформаційний матеріал: *«Привіт! Мене звати Наталя. Я запрошую вас на віртуальну екскурсію до Прилуцького краєзнавчого музею імені Василя Маслова. Ви зможете самостійно розглянути всі зали природничого відділу музею, для того, щоб більше дізнатися про природу Чернігівщини, про птахів, які проживають у нас або тих, хто пролітає повз наш край. Упевнена, що кожен отримає задоволення, нові знання, та, можливо, захоче дізнатися ще більше та відвідає згодом уже справжню, не віртуальну екскурсію до цього, або іншого природничого музею.»*

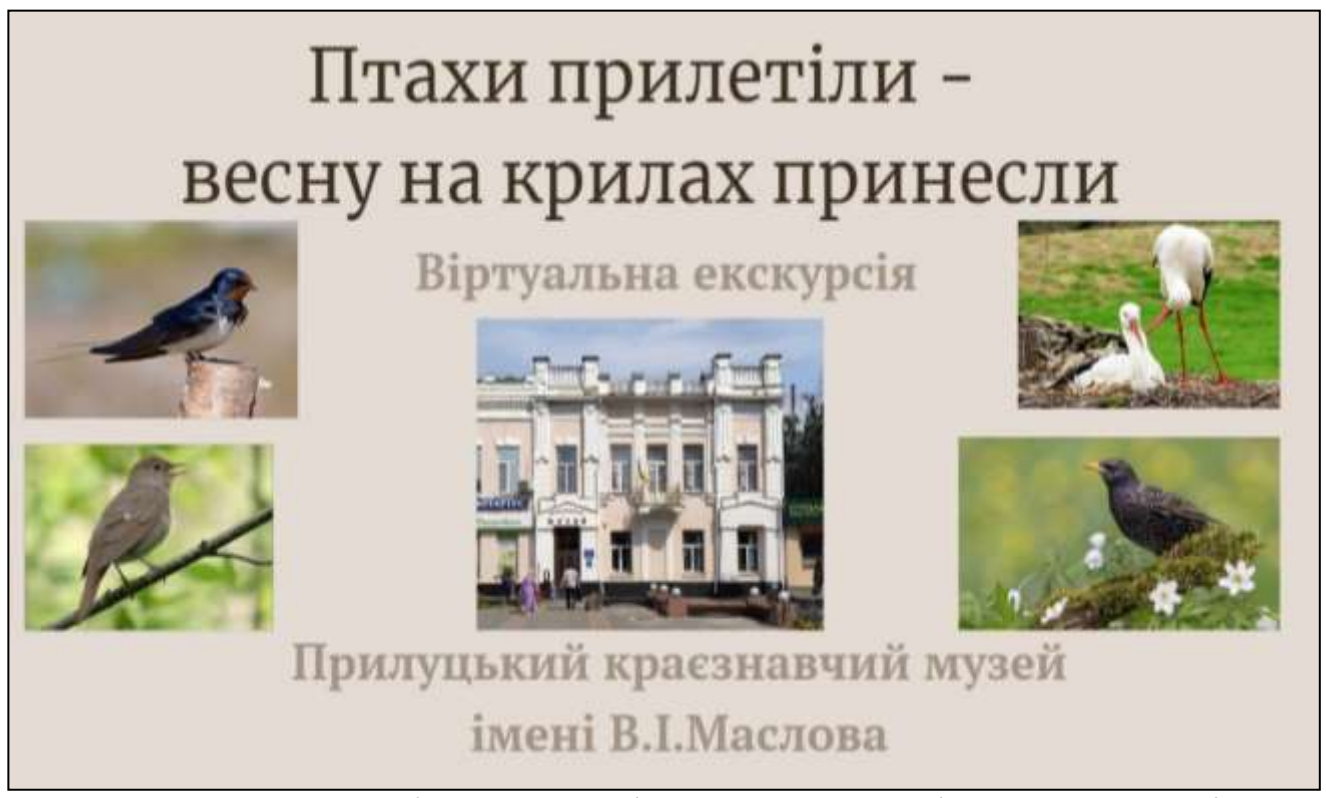

Рис. 2.2. Ілюстрація 1 слайда віртуальної екскурсії «Пташиний світ для молодих дослідників»

**3 слайд** – містить інформативний текст *«Розпочинаємо нашу екскурсію. Запрошую до першого залу, який присвячено тваринам-водолюбам»;* вказівки щодо переходу між слайдами згідно маршруту екскурсії; фото одного зі стендів

першого залу музею «Води Прилуччини»; гіперпосилання «Музей. Зал № 1» на Google-фото, де розміщене фото у форматі 360°.

**4 слайд** – містить відеозапис вказівки-питання екскурсовода, продубльований текстом: *«Що з побаченого зацікавило вас найбільше? Давайте ознайомимося детальніше з представниками пташиного різноманіття нашої місцевості».*

**5 слайд** – містить вказівку *«Натисніть на будь-яке фото, щоб дізнатися більше про пташку, яка на ньому зображена, або перейдіть на наступний слайд»*, і одинадцять фото пташок – **лелеки, чаплі білої, чаплі рудої, чаплі сірої, крачка, фазана, крижня, норця, сороки, мартина, бугая**, – які отримані при фрагментарному збільшенні фото 360° першого залу музею. Кожна фотографія є гіперпосиланням на окремий слайд **(17-27 слайди)**, де міститься текстова інформація про птахів, що на них зображені, їх фотографії в природних умовах, завантажені з відкритих джерел Google [7,8]. Слід звернути увагу, що усі слова, які підкреслені однією лінією є гіперпосиланнями, клікнувши на які, можна перейти на зовнішній ресурс та дізнатися більше інформації: подивитися відео або послухати аудіозапис.

**6 слайд** - містить інформативний текст *«Продовжуємо екскурсію та переходимо до другого залу, де ви зможете побачити птахів, які часто зустрічаються в нашій місцевості: в садах, гаях, лісах; перелітні та осілі.*

*Зображення деяких тварин будуть графічно викривлені. Це недолік обробки фото програмою для її представлення в режимі 3D. Просимо пробачення та запрошуємо відвідати музей особисто, щоб побачити як виглядають експонати насправді»*; вказівки щодо переходу між слайдами згідно маршруту екскурсії; гіперпосилання «Музей. Зал №2» на Google-фото, де розміщене фото у форматі 360°.

**7 та 8 слайди** – містять вказівки *«Натисніть на будь-яке фото, щоб дізнатися більше про пташку, яка на ньому зображена, або перейдіть на наступний слайд»*; дев'ять та тринадцять фото пташок – **сойки, крука, дятла сивого, сови сірої, журавля сірого, канюка звичайного, дятла строкатого,**  **снігура, зозулі та щиглика, чижа, повзика, вільшанки, омелюха, кропив'янки, синиці блакитної, підкоришника, горобця, чечітки, трав'янки лучної, ремеза і його гнізда**, – які отримані при фрагментарному збільшенні фото 360° другого залу музею. Кожна фотографія є гіперпосиланням на окремий слайд **(28-48 слайди)**, де міститься текстова інформація про птахів, що на них зображені, їх фотографії в природних умовах, завантажені з відкритих джерел Google [5; 6; 7].

**9 слайд** – містить інформативний текст *«Продовжуємо екскурсію та переходимо до третього залу, в якому на вас чекають могутні красиві птахи та інші цікаві тварини»;* вказівки щодо переходу між слайдами згідно маршруту екскурсії; гіперпосилання «Музей. Зал №3» на Google-фото, де розміщене фото у форматі 360°. Також на слайді фотографії борсука та єнотовидного собаки – опудал тварин, що розміщені в третьому залі музею, але детально про них в екскурсії не згадується.

**10 слайд** – містить вказівку *«Натисніть на будь-яке фото, щоб дізнатися більше про пташку, яка на ньому зображена, або перейдіть на наступний слайд»*, і одинадцять фото пташок – **дрозда-горобинника, орлана, грака, костогриза, ворони сірої, яструба великого, дятла зеленого, сови вухатої, осоїда, канюка-зимняка**, – які отримані при фрагментарному збільшенні фото 360° першого залу музею. Кожна фотографія є гіперпосиланням на окремий слайд **(49-58 слайди)**, де міститься текстова інформація про птахів, що на них зображені, їх фотографії в природних умовах, завантажені з відкритих джерел Google [5; 6; 7].

**11 слайд** – містить інформативний текст *«Продовжуємо екскурсію та переходимо до четвертого залу, де ви побачите тих птахів, яких в природі могли й не зустрічати»;* вказівки щодо переходу між слайдами згідно маршруту екскурсії; фото одного зі стендів четвертого залу музею «Карта лісів Прилуччини»; гіперпосилання «Музей. Зал №4» на Google-фото, де розміщене фото у форматі 360°.

**12 слайд** – містить вказівку *«Натисніть на будь-яке фото, щоб дізнатися більше про пташку, яка на ньому зображена, або перейдіть на наступний слайд»*, і дев'ять фото пташок – **жовни чорної, орла беркута, дрозда співочого, галки, яструба малого, чеглока, сови довгохвостої, горіхівки, грака**, – які отримані при фрагментарному збільшенні фото 360° четвертого залу музею. Кожна фотографія є гіперпосиланням на окремий слайд **(59-67 слайди)**, де міститься текстова інформація про птахів, що на них зображені, їх фотографії в природних умовах, завантажені з відкритих джерел Google [5, 6, 7].

**13 слайд** – містить інформативний текст *«Продовжуємо екскурсію та переходимо до останнього п'ятого залу, де ви побачите птахів та їх яйця.* 

*Дізнаєтесь про птаха, який у нашій місцевості не гніздується, але під час перельотів може зупинятися для харчування»*; вказівки щодо переходу між слайдами згідно маршруту екскурсії; фото одного зі стендів четвертого залу музею «Пташині яйця»; гіперпосилання «Музей. Зал №5» на Google-фото, де розміщене фото у форматі 360°.

**14 слайд** – місить вказівку *«Натисніть на будь-яке фото, щоб дізнатися більше про пташку, яка на ньому зображена, або перейдіть на наступний слайд»*; сім фото пташок – **тетеруків (самців), тетерука (самиці), турухана, сивки золотистої, чибіса (чайки чубатої), куріпки сірої, деркача**, які отримані при фрагментарному збільшенні фото 360° четвертого залу музею. Кожна фотографія є гіперпосиланням на окремий слайд **(68-73 слайди)**, де міститься текстова інформація про птахів, що на них зображені, їх фотографії в природних умовах, завантажені з відкритих джерел Google [5; 6; 7].

**15 слайд** – містить відеозапис коментаря екскурсовода (1 хв.), що продубльований текстом: *«Дякую за увагу! Сподіваюся, що ви були спостережливими та дізналися багато нового та цікавого про птахів нашого краю. Але є ще багато того, про що не було сказано в цій екскурсії. Задайте питання вчителю та дізнайтеся ще більше, або відшукайте інформацію, яка вас зацікавила в інтернеті. Намалюйте, або спробуйте виліпити з пластиліну* 

*того птаха, який сподобався вам найбільше. Покажіть роботу вчителю, батькам. Перевірте, які ви молодці, виконавши цікаві завдання. При нагоді, завітайте до музею. Не руйнуйте гнізда птахів!»*; гіперпосилання до 74 слайду.

**16 слайд** – містить посилання на використані інформаційні джерела для створення віртуальної екскурсії.

**74 слайд** – містить заголовок «Цікаві завдання»; перелік завдань з гіперпосиланнями на зовнішні ресурси (Canva, Jigsawplanet, Coloring-For-Adults, Learningapps):

### 1. **«Відгадай загадки»** –

[https://www.canva.com/design/DAFkVfKW3dE/emGc3UBP5xyjC8oHsLX9MA/vie](https://www.canva.com/design/DAFkVfKW3dE/emGc3UBP5xyjC8oHsLX9MA/view?utm_content=DAFkVfKW3dE&utm_campaign=designshare&utm_medium=link&utm_source=publishsharelink) [w?utm\\_content=DAFkVfKW3dE&utm\\_campaign=designshare&utm\\_medium=link](https://www.canva.com/design/DAFkVfKW3dE/emGc3UBP5xyjC8oHsLX9MA/view?utm_content=DAFkVfKW3dE&utm_campaign=designshare&utm_medium=link&utm_source=publishsharelink) [&utm\\_source=publishsharelink;](https://www.canva.com/design/DAFkVfKW3dE/emGc3UBP5xyjC8oHsLX9MA/view?utm_content=DAFkVfKW3dE&utm_campaign=designshare&utm_medium=link&utm_source=publishsharelink)

2. **«Склади пазл»** –

[https://www.jigsawplanet.com/?rc=play&pid=28ec3b5dddeb;](https://www.jigsawplanet.com/?rc=play&pid=28ec3b5dddeb)

3. **«Розмальовка»** – [https://coloring-for-adults.com/ua/colorful-](https://coloring-for-adults.com/ua/colorful-birds/mandala-owl)

[birds/mandala-owl](https://coloring-for-adults.com/ua/colorful-birds/mandala-owl) ;

4. **«Кросворд»** – [https://learningapps.org/display?v=pqcbfpby323;](https://learningapps.org/display?v=pqcbfpby323)

5. **«Встанови відповідність між назвою та зображенням птаха»** – [https://learningapps.org/display?v=pbome4sv323;](https://learningapps.org/display?v=pbome4sv323)

6. **«Чи знаєш ти, до якої групи (кочові, перелітні, осілі) належать птахи?»** – [https://learningapps.org/display?v=prptzzf2n23.](https://learningapps.org/display?v=prptzzf2n23)

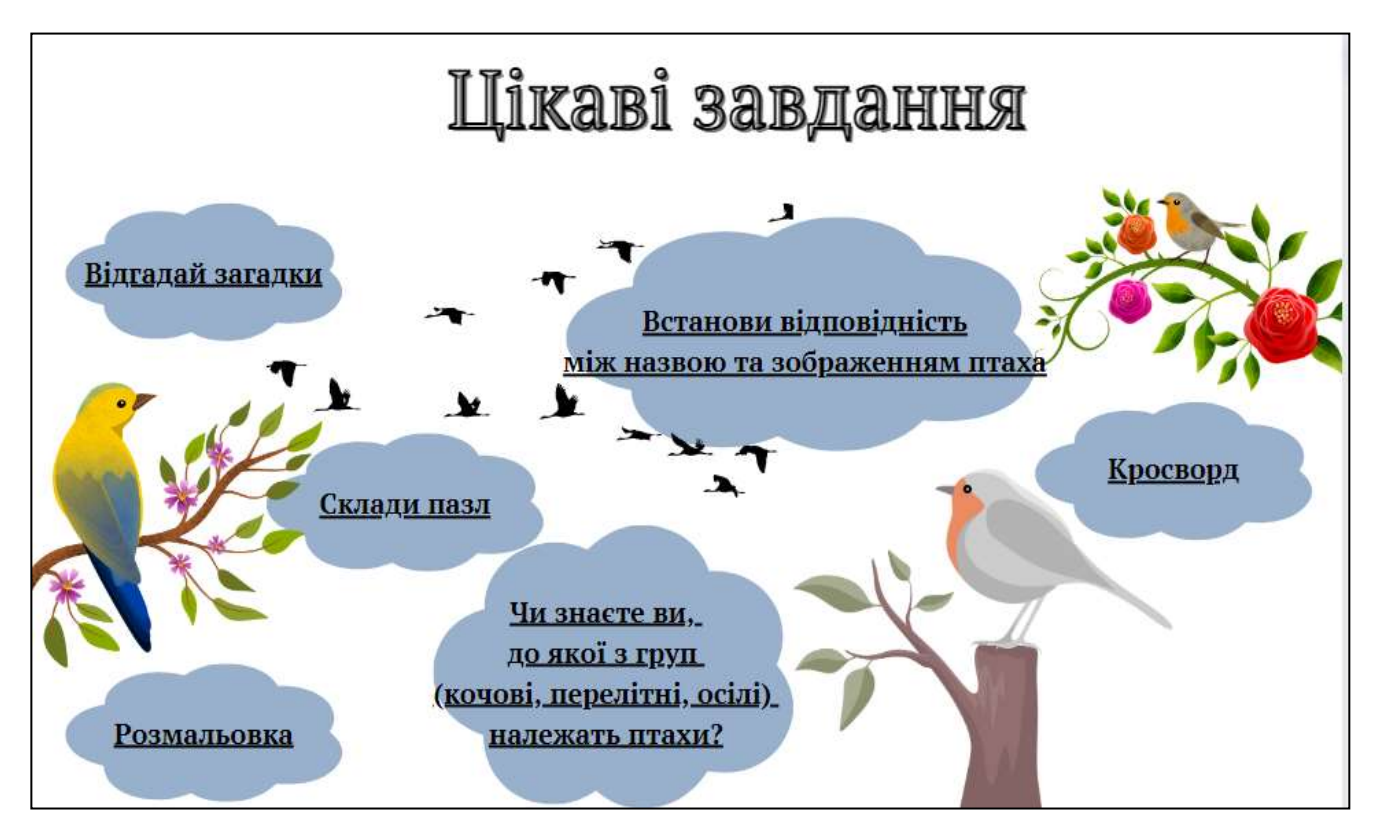

Рис. 2.3. Ілюстрація 74 слайда віртуальної екскурсії «Пташиний світ для молодих дослідників»

*Таблиця 2.1.*

### **Зупинки на маршруті віртуальної екскурсії**

### **«Пташиний світ для молодих дослідників», об'єкти вивчення**

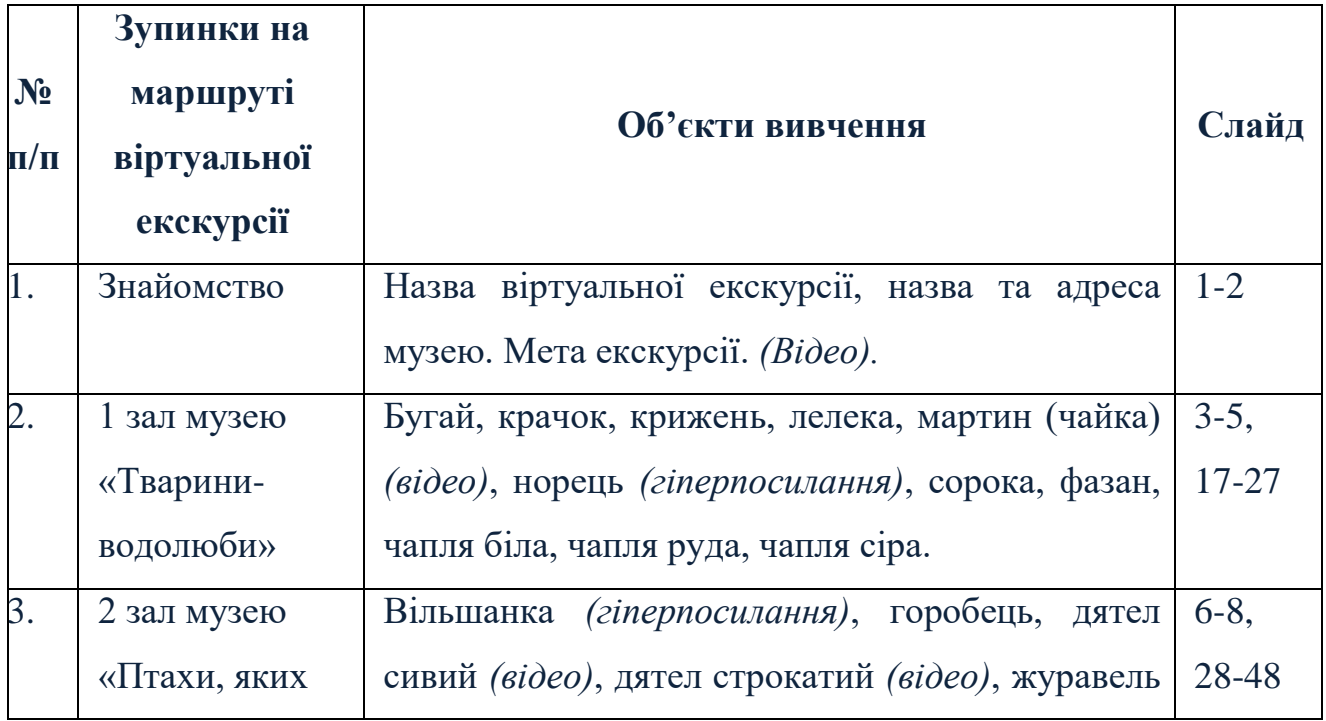

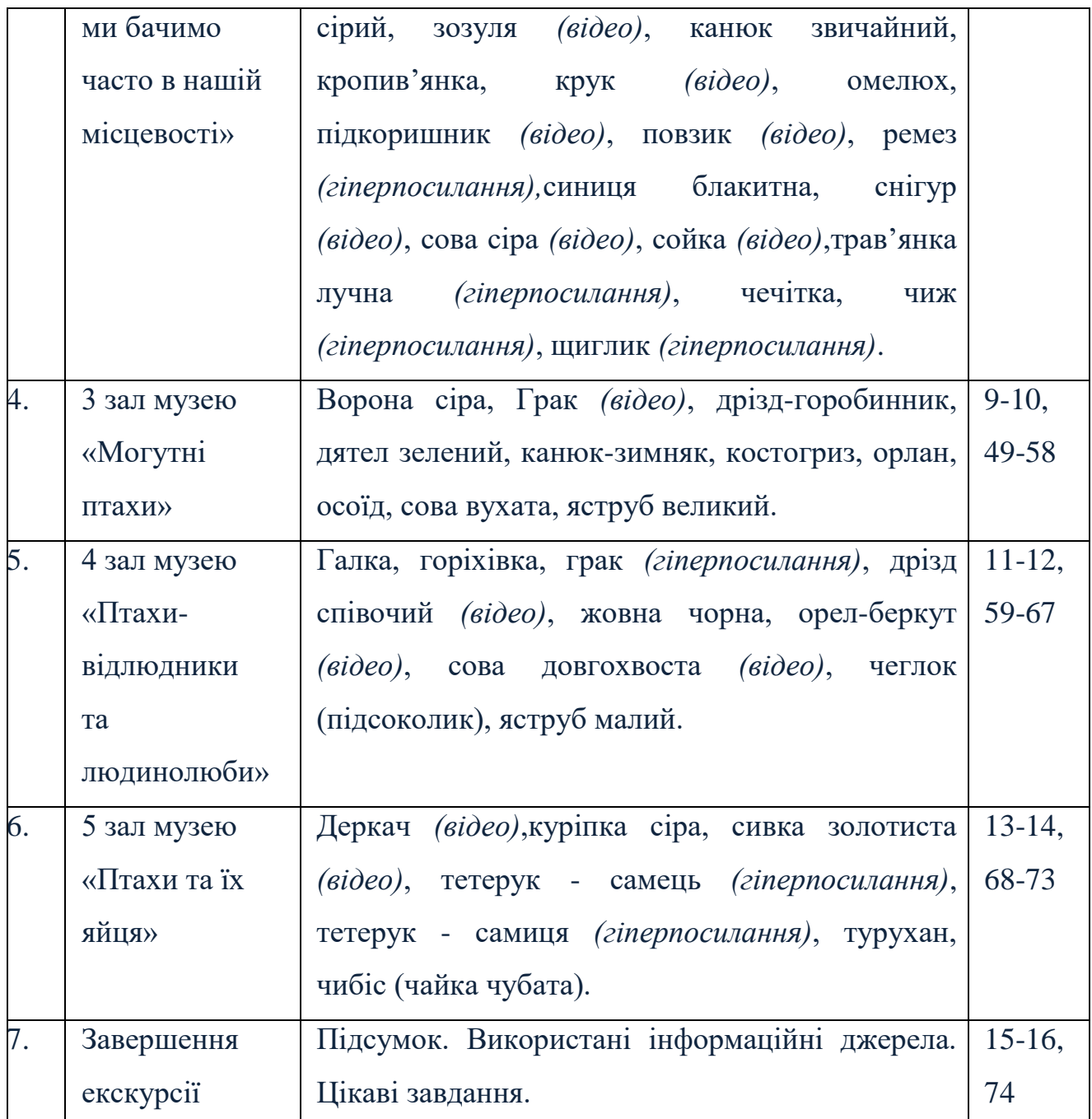

### **РОЗДІЛ 3**

### **«ПРИЛУЦЬКА ФОРТЕЦЯ». САЙТ ПРИЛУЦЬКОГО КРАЄЗНАВЧОГО МУЗЕЮ ІМЕНІ В. МАСЛОВА**

URL: <https://museumpryluky.org.ua/>

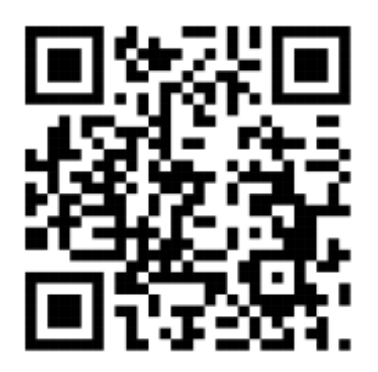

Віртуальний екскурсійний маршрут «Прилуцька фортеця» – це можливість переглянути інтерпретацію втраченої спадщини 17-19 століть міста Прилуки в 3Dвимірі, знайомить екскурсантів із визначними пам'ятками, які були втрачені, та тими, які вдалося зберегти до теперішнього часу. Під час віртуальній

екскурсії є можливість споглядати, яку територію займала Прилуцька козацька фортеця, як виглядали насипні вали, рови, частокіл, равеліни, де знаходилася неіснуюча зараз річка Муховець, побачити відтворену дзвіницю собору Різдва Богородиці, яка була розібрана на цеглу 1930 року, торгові ряди, традиційне вбрання міщан та селян того часу.

Головна мета розробленої віртуальної екскурсії – привернути увагу до історії міста Прилуки, спонукати молоде покоління до вивчення історії та зосередити увагу на питанні збереження культурних цінностей, «подорожуючи в часі». Візуальна форма представлення історичних об'єктів може зробити навчання більш захопливим та зрозумілим для дітей.

Віртуальна екскурсія допоможе активізувати пізнавальну діяльність дітей, розвивати увагу до деталей, спостережливість та пам'ять. Під час екскурсії діти зможуть розібратися з новими поняттями та термінами, що пов'язані з історією, архітектурою та культурою. Під час обговорення елементів віртуальної екскурсії учасники розвиватимуть вміння висловлювати свої думки та враження, мовленнєву компетенцію, розширювати і збагачувати активний словник. Екскурсія може допомогти учням збагатити свій загальний досвід, відкрити для себе нові факти та інформацію, буде сприяти підвищенню гордості за своє рідне місто, розумінню його значущості в історії та сьогоденні.

Дана форма роботи може бути ефективним інструментом для вчителів та учнів в умовах дистанційного навчання, коли фізичний візит до музею чи історичної частини міста може бути недоступною.

Методична розробка апробованої віртуальної екскурсії «Прилуцька фортеця» може використовуватися під час уроків у школі та інших закладах освіти, а також у позакласній роботі.

За Типовою освітньою програмою, розробленою під керівництвом Савченко О. Я. 3-4 клас [10], на уроках інтегрованого курсу «Я досліджую світ» (природнича, громадянська та історична, соціальна та здоров'язбережувальна освітні галузі) в 3 класі можна використовувати дану віртуальну екскурсію під час опанування тем:

- «Історія роду. Збереження традицій. Приватний і громадський простір», що входять до змістової лінії «**Людина серед людей**»;

- «Залежність людей один від одного. Взаємодопомога. Благодійність і волонтерство як вияв взаємодопомоги. Суспільство як єдність людських спільнот, їх різноманітність. Стосунки людей у суспільстві. Україна – незалежна держава.», що входять до змістової лінії «**Людина у суспільстві**».

У 4 класі можна використовувати дану віртуальну екскурсію під час опанування тем:

- «Турбота кожного про оточення, про довкілля, про історичну та культурну спадщину. Пам'ятки твого краю», що входять до змістової лінії «**Людина у суспільстві**»;

- «Внесок кожної людини у збереження різних культур і природних багатств», що входить до змістової лінії «**Людина і світ**»

- «Використання знань про природу, техніки і технологій людьми різних професій. Властивості і використання матеріалів у різних сферах діяльності людини (будівництві, виробництві паперу та енергії, продуктів харчування, побутових приладів тощо)», що входить до змістової лінії «**Людина і природа**».

За Типовою освітньою програмою, розробленою під керівництвом Шияна Р.Б. 3-4 клас [12], на уроках інтегрованого курсу «Я досліджую світ» (громадянська та історична освітні галузі) в 3 та 4 класах можна використовувати дану віртуальну екскурсію під час опанування тем:

- «Вивчаю своє минуле», що входить до змістової лінії «**Я серед людей**»

- «Вивчаю культурну спадщину. Люблю мандрувати. Я і довкілля», що входять до змістової лінії «**Моя культурна спадщина**»;

- «Дію в громаді», що входить до змістової лінії «**Моя шкільна та місцева громади**»;

- «Вивчаю своє минуле. Взаємодію у спільноті», що входять до змістової лінії «**Я серед людей**».

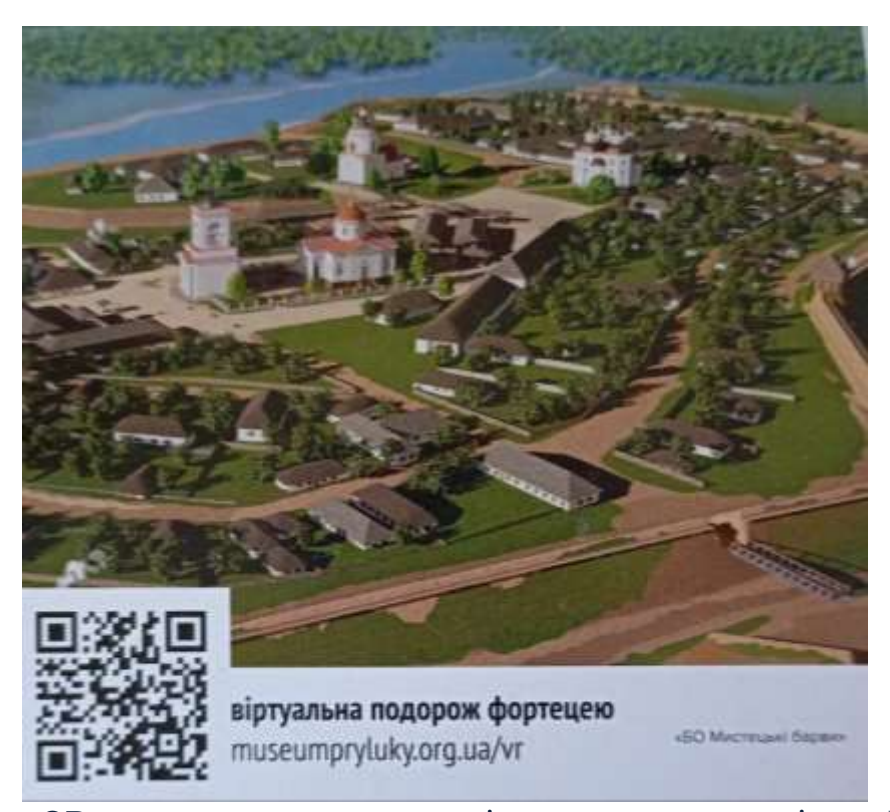

Рис. 3.1. QR-код посилання на віртуальну екскурсію «Прилуцька фортеця». Фрагмент фотографії календаря

Віртуальна екскурсія розміщена на сайті Прилуцького краєзнавчого музею імені В. І. Маслова на окремому вкладенні, і є загальнодоступною для користувачів [2]. Доступ до віртуальної екскурсії також можливий через QR- код, що є на друкованій продукції (листівках, календарях), що реалізуються Прилуцьким краєзнавчим музеєм ім. В. І. Маслова, а також на інформаційному щиті в історичній частині міста, де була розміщена втрачена дзвіниця.

Рекомендуємо виконувати екскурсію за наступним маршрутом: 1 зупинка «Фортеця. Пирятинська брама» – 2 зупинка «Фортифікації» – 3 зупинка «Переріз фортечного валу» – повернутися назад до «Фортифікації» – повернутися назад до «Фортеця. Пирятинська брама» – 4 зупинка «Над вулицями міста» – 5 зупинка «Площа. Ринок» – 6 зупинка «Собор Різдва» – 7 зупинка «Дзвіниця собору Різдва» – 8 зупинка «Дзвони» – 9 зупинка «Площа перед Миколаївською церквою» – 10 зупинка «Миколаївська церква» – 11 зупинка «Спасо-Преображенський собор» – 12 зупинка «Полкова скарбниця» – повернутися до зупинки «Фортифікації» – повернутися до зупинки «Фортеця. Пирятинська брама».

Маршрут екскурсії може варіюватися, адже з кожної зупинки є можливість перейти до кількох інших зупинок, використовуючи стрілки навігації. Швидкість проходження екскурсії буде залежати від того, на скільки детальним буде вивчення довідкової інформації. Рекомендуємо не зачитувати учням початкових класів увесь тест з інформаційних довідок, не перенасичувати розповідь датами та термінами. Будувати екскурсію у формі бесіди з питаннями та відповідями учнів.

Перед початком екскурсії варто зауважити, що *місто, в якому ми проживаємо зараз має майже тисячолітню історію. Воно зазнавало руйнувань і знову відроджувалося. Прилуки тривалий час були містом-фортецею, яка грала одну з найважливіших ролей в обороні держави від нападників, що часто зазіхали на наші багаті землі та прагнули поневолити наш вільний народ. Стіни фортеці витримали безліч облог.*

*Як виглядала Прилуцька фортеця, за допомогою чого вдавалося стримувати наступ величезного ворожого війська? Який культурний скарб був захований за мурами древнього міста? Про все це можна дізнатися, здійснивши віртуальну екскурсію. Створена вона на основі документів, карт, записаних свідчень, що зберігаються в музеях та архівах, тому можете бути впевнені, що це не вигадка чи казка.* 

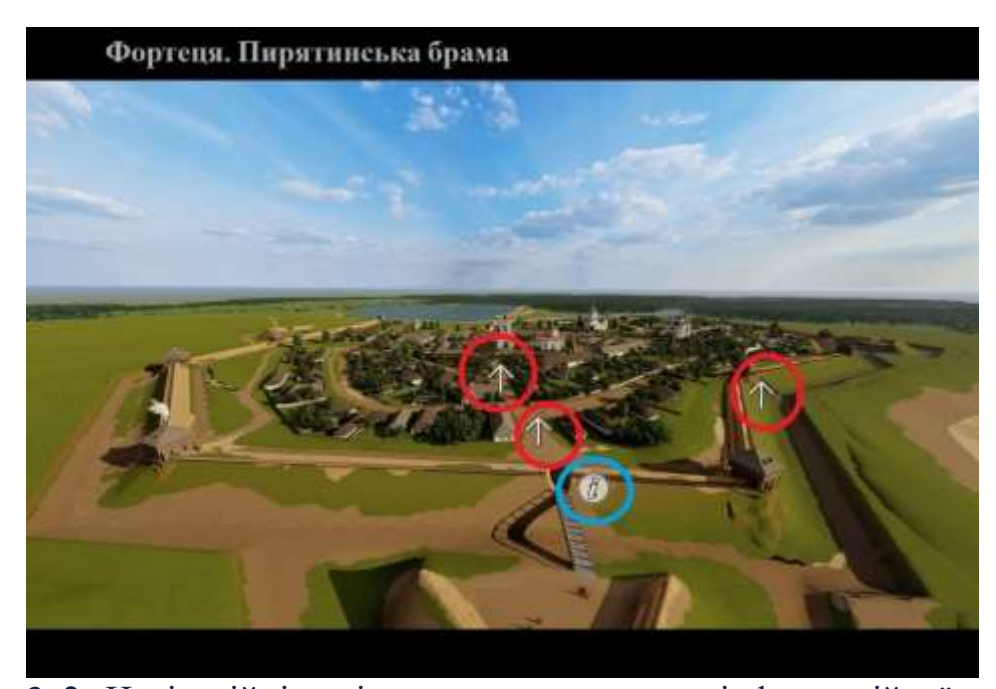

Рис. 3. 2. Навігаційні стрілки та посилання до інформаційної довідки на зупинці віртуальної екскурсії «Фортеця. Пирятинська брама»

На зупинці **«Фортеця. Пирятинська брама»,** що представлена об'ємним зображенням, можна розглянути *загальний вид фортеці, яка була споруджена на початку 17 століття на правому березі річки Удай. З іншого боку фортеці протікала невелика річка Муховець.* Можливі 3 переходи до зупинок «Фортифікації», «Над вулицями міста», «Площа. Ринок». На даній зупинці розміщена одна ІД (інформаційна довідка) «Прилуцька фортеця», якою користуємося для повідомлення учням про те, що *досі існують реальні підтвердження існування фортеці в нашому місті. В напівзруйнованому стані донині збереглися залишки валів на вул. Гоголя, Опанасівського в'їзду та поблизу Центральної площі.* 

*Фортеця мала дводільну структуру – цитадель або замок (стара Прилука) й укріплені слободи (нова Прилука).*

*Для того, щоб потрапити в середину укріплення, потрібно було проїхати через браму (ворота, в'їзд). Фортеця мала п'ять брам: із заходу, з півдня, із сходу, з північного заходу, та ще Замкову – всередині фортеці в'їзд до цитаделі. Весь інший кордон міста був оточений мурами: насипними валами, висотою не менше 12 метрів, баштами, де чатували артилерійці, частоколом. Були й допоміжні фортифікаційні споруди – равеліни, розташовані поза огорожею старовинної фортеці між двома бастіонами. Загальна довжина міських мурів становила 1650 м., а довжина стін цитаделі – 556 м. Протяжність фортеці із заходу на схід становила приблизно 540 м, а з півночі на південь – 380-400 м.* 

*Наприкінці 18 століття велика пожежа охопила майже все місто. З того часу грізний вигляд військового міста занепав; вся артилерія (важка зброя, гармати) була переведена до Київського арсеналу, вали, які оточували місто, залишилися без брам і самі собою зруйнувалися.*

На зупинці **«Фортифікації»,** що представлена об'ємним зображенням, можна детально розглянути *насипний вал, фортифікаційні башти, частокіл, стежку по дну рову, а також вигляд міста з південного боку.* Можливо 6 переходів до зупинок «Фортеця. Пирятинська брама», «Переріз фортечного валу», «Дзвони», «Миколаївська церква», «Спасо-Преображенський собор», «Полкова скарбниця». На даній зупинці відсутні інформаційні довідки.

Зупинка **«Переріз фортечного валу»** представлена у вигляді площинного зображення, обмежується лише одним перспективним ракурсом. На даній зупинці можна розглянути *висоту валу, глибину та ширину рову.* Можливий лише 1 перехід у зворотньому напрямку, до зупинки «Фортифікації». Тут розміщено дві ІД «Прикритий шлях» та «Частокіл», користуючись якими можна повідомити про те, що *у фортецях, призначених для оборони із застосуванням вогнепальної зброї, по дну рову прокладалася стежка, так званий «прикритий шлях». Нею користувалися захисники фортеці та мирні* 

*жителі. Для військових це була передова бойових дій – для ближнього бою із нападником, для мирних жителів – спосіб вийти за межі фортечних мурів по воду та провіант. Зовнішня стіна захищала від куль нападника, а оборонці з висоти стін фортеці вели прикриваючий вогонь і не підпускали ворога до прикритого шляху.*

*Уздовж південної стіни фортеці земляний вал був укріплений частоколом. Це була ще одна серйозна перешкода для нападників. Навіть якщо їм і вдалося би дістатися до стін фортеці під обстрілом гармат та стрільців – в кінці їх чекав частокіл, який випирав за межі стін на 2-3 метри.*

На зупинці **«Над вулицями міста»,** що представлена об'ємним зображенням, можна розглянути *вулиці міста поблизу Пирятинської брами, традиційний одяг селян, козака на коні. Дорога веде до Ринкової площі та дзвіниці Собору Різдва Богородиці.* Можливо 2 переходи до зупинок «Фортеця. Пирятинська брама» та «Площа. Ринок». На даній зупинці відсутні інформаційні довідки.

Зупинка **«Площа Ринок»,** представлена об'ємним зображенням. На ній можна розглянути *торгові ряди, населення у традиційному вбрані 17-18 століття, площу, яка вимощена бруківкою.* Можливі 3 переходи до зупинок «Над вулицями міста», «Собор Різдва», «Дзвіниця собору Різдва». Розміщено ІД «Базар. Торгові ряди», користуючись якою можна повідомити про те, що *з давніх давен місцем, де продавали і купували різні товари був ринок (базар). Ринок слугував місцем не лише для здійсненням покупок чи продажу, а ще й місцем, де дізнавалися новини, зустрічалися із знайомими, дивилися на мандрівних артистів.*

*У 18 столітті поблизу дзвіниці собору Різдва Богородиці знаходилися торгові лавки, де можна було придбати: гречку, за 1 чверть – 0,48 коп. (1 чверть – у 18-19 ст. = 18 пудів = 131 кг); м'ясо, за 1 пуд – 0,40 коп. (1 пуд = 16 кг), також господарчі товари, такі як віз дров чи сіна тощо.*

*Варто зазначити, що на кінець XVIII ст. у Прилуках проживало 2990 чоловічого та 3187 жіночого населення.*

Зупинка **«Собор Різдва»,** представлена об'ємним зображенням. На ній можна розглянути *архітектурні споруди собору Різдва Богородиці та дзвіниці, будинок Петра Дорошенка, чоловіка та жінок в традиційному вбранні того часу.* Із цієї зупинки можливі 2 переходи до зупинок «Площа Ринок», «Дзвіниця собору Різдва». Розміщено три ІД «Собор Різдва Пресвятої Богородиці», «Петро Дорошенко» та «Дзвіниця Собору Різдва Пресвятої Богородиці» користуючись якими можна повідомити про те, що *перша згадка про собор датована ще 1618 роком, але тоді це була 8-купольна дерев'яна церква Пречистої Святої. Так як дерево – матеріал не довговічний, тому 1697 року за полковництва Дмитра Лазаровича Горленка, на місці попередньої, побудували нову дерев'яну церкву, яка вже була названа в ім'я Різдва Пресвятої Богородиці. В тому ж році була зведена висока дзвіниця для сторожового пікету.*

*Від церкви радіусами розходилися вузькі, вимощені колодами вулиці. Головні з них вели до брам з баштами й бійницями, у яких ще були й образи (ікони) з лампадами.*

*На цій дзвіниці було вісім дзвонів, один із них - найбільший дзвін у місті, з вагою 165 пудів 7 фунтів, що дорівнює 2692,674 кг.*

*Під час пожежі, яка трапилася в Прилуцькій козацькій фортеці в 1781 році, церква та дзвіниця згоріли. Тоді вже почали будувати нові муровані, а не дерев'яні собор та дзвіницю в ім'я Різдва Пресвятої Богородиці. Вони зводилися близько 10 років (1806-1815) у формах зрілого класицизму. Нині, зайшовши до собору, можна побачити фрагменти настінного живопису, що залишився, ще з тих часів.*

*Відомий український артист театру та кіно, Микола Федорович Яковченко (пам'ятник якому зараз встановлено біля міського будинку культури на театральній площі) народився в місті Прилуки 16 травня 1900 р. — у міщанській багатодітній родині. Шостого дня від народження його хрестив у православну віру протоієрей саме в Різдво-Богородицькій церкві.*

*У 1920-х роках собор закрили, а згодом в його стінах розмістився архів. У 30-ті роки ХХ ст. було знищено, розібрано на цеглу, дзвіницю.*

*2005-го року храм повернули віруючим.*

*У 1653-1659 роках полковником Прилуцького полку був Петро Дорошенко. Саме той, про якого співають в народній пісні «Ой, на горі та й женці жнуть» - «Попереду Дорошенко веде своє військо, військо запорізьке хорошенько. Гей, долиною, гей, широкою хорошенько!»*

*Він мав маєтності поблизу храму Різдва Богородиці, поблизу торгових рядів та за межами міста. Після того, як він став гетьманом Правобережної України (1666 р.), подарував маєтності Густинському та Ладанському монастирям.*

*Цікавий факт, що правнучка прилуцького полковника, гетьмана Правобережної України Дорошенка Петра Дорофійовича, Наталія Гончарова, була дружиною російського поета Олександра Пушкіна.*

На зупинці **«Дзвіниця собору Різдва»,** що представлена об'ємним зображенням, можна розглянути *та фронтальну сторону дзвіниці собору Різдва Богородиці, ринкову площу, торгові ряди, людей в традиційних костюмах того часу.* Можливо 3 переходи до зупинок «Дзвони», «Собор Різдва» та «Площа. Ринок». На даній зупинці дві ІД «Дмитро Лазарович Горленко» та «Базар. Торгові ряди» (така ж довідка, що і на зупинці «Площа. Ринок».

Користуючись довідкою можна *детальніше розглянути постать Дмитра Горленка як будівничого дзвіниці та одного з прилуцьких полковників. Він був однодумець, поплічник гетьмана Івана Мазепи, наказний гетьман козацького війська під час північної війни (1705). Один з небагатьох, хто підтримав гетьмана у боротьбі проти Московії (1708). Йому навіть пропонували стати наступним гетьманом після смерті Івана Мазепи.*

*За свої кошти він побудував у Прилуках церкву Різдва та Іоанно-Дмитріївську церкву, в Густині – надбрамні Петропавлівську та Миколаївську церкви, започаткував два ярмарки.*

*Після поразки у Полтавській битві емігрував до Молдови разом з гетьманом Іваном Мазепою. Повернувшись на Батьківщину – потрапив у московську неволю на 16 років. 1731 року повернувся в родовий маєток, де невдовзі і помер. Похований в Густинській обителі.*

На зупинці **«Дзвони»,** що представлена об'ємним зображенням, можна розглянути та послухати звучання **восьми дзвонів***, оглянути панораму міста із дзвіниці. Варто запропонувати учням самостійно створити мелодію з послідовного звучання дзвонів.* Можливі 2 переходи до зупинок «Дзвіниця собору Різдва» та «Площа перед Миколаївською церквою». На даній зупинці відсутні інформаційні довідки.

На зупинці **«Площа перед Миколаївською церквою»,** що представлена об'ємним зображенням, можна розглянути *вид згори на Миколаївську церквудзвіницю, Спасо-Преображенський собор, полкову скарбницю. Повернувши зображення видно Собор Різдва Богородиці та дзвіницю, торгові ряди базару.*  Можливо 4 переходи до зупинок «Дзвони», «Миколаївська церква», «Полкова скарбниця», «Спасо-Преображенський собор». На даній зупинці відсутні інформаційні довідки.

Зупинка **«Миколаївська церква»** представлена об'ємним зображенням. На ній можна розглянути *архітектурні споруди Миколаївської церкви, Спасо-Преображенського собору, позаду вигляд торгових рядів, вдалині собор Різдва та дзвіниця.* Із цієї зупинки можливі 3 переходи до зупинок «Дзвони», «Площа перед Миколаївською церквою» та «Спасо-Преображенський собор». Розміщена одна ІД «Миколаївська церква-дзвіниця» користуючись якою можна повідомити про те, що *Миколаївська церква-дзвіниця побудована 1720 року на кошти прилуцького полковника Гната Галагана разом із Спасо-Преображенським собором. Дзвіниця слугувала в'їзною брамою до дитинця (цитаделі) фортеці. 1817 року під час пожежі будівля пошкоджена й перебудована. Споруда в стилі бароко. Мала 7 дзвонів; найбільший вагою 121 пуд з написом: «Подарований сім'єю Гната Галагана». Нині на дзвіниці* 

*знаходиться дзвін вага якого понад 5 тон. Цікаво, а скільки ж тоді тон важив дзвін Галаганів? (Майже 2 тони).*

*А чи звіряли ви коли-небудь час на годиннику дзвіниці поряд з Миколаївською церквою? У позаминулому столітті майстер годинникової справи Шульман умів виготовляти годинники, які, навіть після того, як їх зупиняли – показували правильний час.*

*1930 року святиню закрили, після Другої світової війни вона була дуже пошкоджена. Після етапу реставраційних робіт у 1980-х роках в церкві відкрито художній відділ краєзнавчого музею, а 1992 року – споруда передана віруючим.*

На зупинці **«Спасо-Преображенський собор»,** що представлена об'ємним зображенням, можна детально розглянути *Спасо-Преображенський собор, вдалині ринкову площу, торгові ряди, людей в традиційних костюмах того часу Миколаївську церкву та собор Різдва.* Можливо 4 переходи до зупинок «Полкова скарбниця», «Миколаївська церква», «Дзвони» та «Площа перед Миколаївською церквою». На даній зупинці три ІД «Галаган Григорій Гнатович», «Спасо-Преображенський собор» та «Ратуша».

Користуючись довідками можна повідомити про те, що *у 1710-1720 роках на місці Спаської церкви (1653-1655 рр.), яка згоріла, було споруджено новий мурований храм. Розпочинав будівництво прилуцький полковник Дмитро Горленко, а продовжив та завершив – полковник Гнат Галаган, який заповідав поховати його прах після смерті в цьому соборі. Продовжив династію полковників Галаганів син Гната – Григорій. Він стан одним з наймолодших полковників Гетьманщини, адже призначений на цю посаду у віці 23 років. На відміну від свого неосвіченого батька – Гната Галагана, освіту здобув у Київській академії (1727).*

*Будинок та земля Галаганів була розташована біля Спасо-Преображенського собору та продемонстровані на даній зупинці.* 

*Під час пожежі у вересні 1781 року, що охопила майже все місто, згорів дерев'яний собор Різдва Богородиці. Спасо-Преображенська церква в пожежі майже не постраждала і тому була освячена соборною, якою вона залишалася до 1817 року, поки не був освячений новий собор Різдва Богородиці.*

*Спасо-Преображенська церква діяла як парафіяльна, а 1930 року закрита.*

*Споруда у стилі українського бароко. Зовнішні стіни собору товщиною 1,9-2,2 м. У плані має форму рівнокінцевого хреста. Розміри 24\*25 м, висота до останнього карнизу 13,5 м. Після декількох етапів реставраційних робіт, які почалися у 1960-х роках, церква в 1991 р. була освячена соборною і прийняла перших віруючих.*

*Поряд із Спасо-Преображенським собором знаходилася будівля Ратуші органо міського самоврядування, до складу якої входили урядовці: війт (виборний голова місцевого суду та керівник місцевого самоврядування), бурмистер (керівник управи, «мер»), писар з підписком (помічником писаря), два поштарі, а ще була посада «містра».*

*Що на вашу думку може означати слово «містр»? Це кат! Той, хто страчував злочинців. Так у документах XVIII ст. зустрічаємо інформацію про те, що в ратушному управлінні Прилук, була посада ката. Крім річної плати, кат отримував підрядну плату за «мучение жжением, … за урезание носа, и за смертную экзекуцию по пятдесят копеек по древнему обыкновению».*

*У одному приміщенні з ратушою знаходився острог - тюремний будинок, в'язниця.*

На зупинці **«Полкова скарбниця»,** що представлена об'ємним зображенням, можна детально розглянути *будівлю скарбниці з вартою.*  Можливо 2 переходи до зупинок «Площа перед Миколаївською церквою» та «Фортифікації». На даній зупинці дві ІД «Галаган Гнат Іванович» та «Полкова скарбниця».

Користуючись довідками можна повідомити про те, що *нині у місті велика кількість споруд з каменю. А от першою кам'яною будівлею була саме* 

*полкова скарбниця, вона збережена і до сьогодні. Побудована на початку 18 століття в межах тогочасної прилуцької фортеці за кошти Гната Галагана. За ім'ям полковника одержала другу назву - «Арсенал Галагана».* 

*Барокова споруда одноповерхова, товщина стін сягає до одного метра. Після Другої світової війни будівля перебувала у занедбаному стані, а 1989 року її відреставрували.*

*Будівничий скарбниці має лиху славу, бо очолював компанійський полк у військах гетьмана Івана Мазепи, але в 1708 році зрадив Мазепу і перейшов на бік Петра I. У 1709 році Гнат Галаган допоміг царським військам зруйнувати Запорізьку Січ, яка була тоді майже беззбройна — у ній лишилися тільки старі козаки, отамани та полковники, які вже своє відвоювали. Участь Галагана у розгромі Запоріжжя була доказом його вірності царю Петра І, так він віддячив за призначення полковником у Чигирині.*

*В енциклопедії Євгена Онацького Гнат Ґалаґан представлений як «...тип мерзенного зрадника-запроданця... що був полковником у Мазепи, якого зрадив і почав усячески вислужуватись Москві, а потім... прославився своїми здирствами з підвладного йому населення». Хоча за своє полковництво у Прилуках збудував Миколаївську церкву-дзвіницю, Спасо-Преображенську церкву та скарбницю. Полковий уряд Прилуцького полку очолювали також син Григорій та онук Іван.*

Для проведення віртуальної екскурсії не потрібно реєстрації чи встановлення програмних додатків, тому учнів варто попередити лише про використання гаджетів з доступом до інтернету.

Після завершення екскурсії потрібно дати можливість учням задати питання вчителю, що стосуються змісту екскурсії та проблемних моментів.

Закріплення вивченого матеріалу може відбуватися шляхом обговорення, виконання проєктних робіт або виконання завдань у формі гри на платформі Wordwall. Дана платформа була використана для створення інтерактивних вправ або матеріалів для друку. Інтерактивні вправи, створені за допомогою Wordwall, можна відтворювати на будь-якому веб-пристрої, наприклад,

комп'ютері, планшеті, телефоні чи інтерактивній дошці. Учні та учениці можуть відтворювати їх самостійно, або це може робити вчитель в той час як учні виконують вправу біля дошки.

Розроблені вправи для закріплення знань набутих в результаті проходження віртуальної екскурсії «Прилуцька фортеця» є загальнодоступними, тому це дозволяє іншим вчителям знаходити їх у результатах пошуку спільноти, користуватися нею і створювати на її основі власні вправи, адаптовані під особливі потреби.

Вправи у Wordwall можна задавати учням та ученицям як індивідуальні завдання. Цю функцію можна використовувати якщо учні мають доступ до власних пристроїв, або задавати їх як домашнє завдання. Результати роботи учнів та учениць зберігаються і стають доступними для вчителя на його сторінці. Учитель повинен бути зареєстрованим на платформі.

Віртуальна екскурсія «Прилуцька фортеця» може бути проведена двома способами: робота з учителем – екскурсія проводиться разом з учнями в класі або в дистанційному форматі під безпосереднім керівництвом учителя, або самостійна робота – проходження віртуальної екскурсії вдома за попередньо наданим алгоритмом учителя: виконання завдання для закріплення вивченого матеріалу та надсилання результатів роботи учителю.

Екскурсію можна пройти, використовуючи будь-який гаджет: мобільний телефон/планшет/комп'ютер з доступом до інтернету. У цьому випадку на екрані проектора або комп'ютера вчителя виводиться 3D-зображення екскурсії, учитель за власним, або запропонованим в даній методичній розробці, маршрутом здійснює переходи між об'єктами показу, читає інформаційний матеріал, задає та дає відповіді на питання учнів, які з'являються по ходу екскурсії. По завершенню маршруту вчитель (на власний розсуд) пропонує учням виконати завдання для закріплення вивченого матеріалу. Розроблені автором методичних рекомендацій завдання різнорівневі, мають різну кількість питань та різну складність:

‒ «Прилуцька фортеця. Архітектурні пам'ятки» – встановити відповідність назви об'єкта з його зображенням, які були представлені під час екскурсії (10 об'єктів показу). Режим доступу для вчителя: [https://wordwall.net/uk/resource/59275630/.](https://wordwall.net/uk/resource/59275630/) На виконання завдання знадобиться близько 4-5 хвилин.

‒ «Кросворд за матеріалами віртуальної екскурсії «Прилуцька фортеця» – розгадати 12 слів за текстовими та графічними підказками. Режим доступу для вчителя: [https://wordwall.net/uk/resource/59276501/.](https://wordwall.net/uk/resource/59276501/) На виконання завдання знадобиться близько 6-7 хвилин.

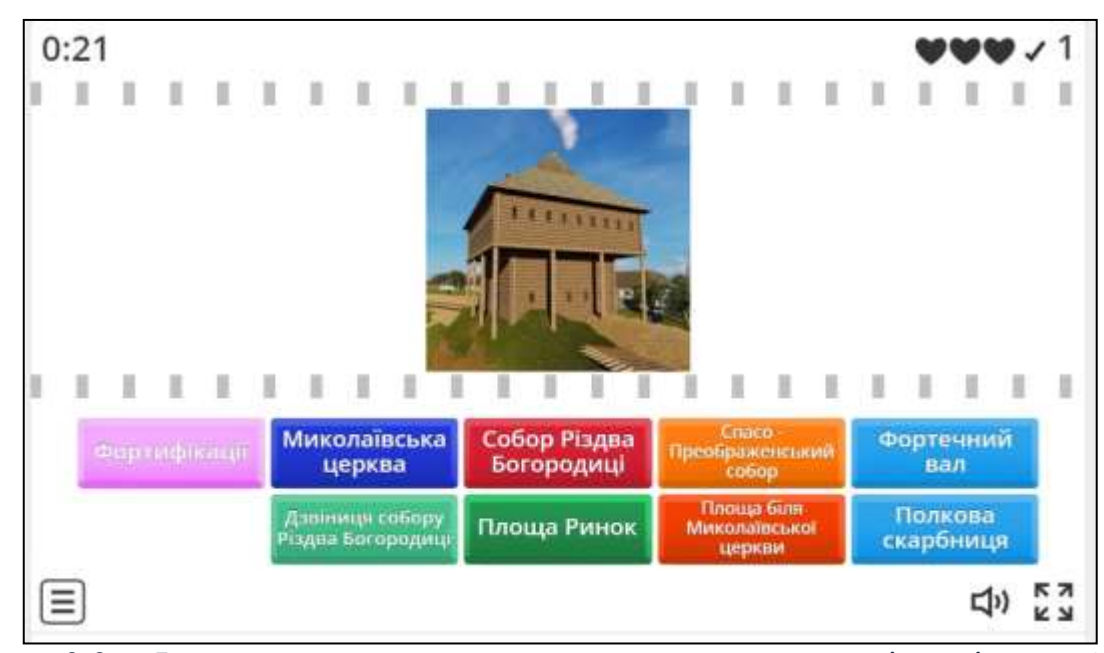

Рис. 3.3. Інтерактивна вправа на встановлення відповідностей за матеріалами віртуальної екскурсії «Фортеця. Пирятинська брама»

‒ «Вікторина. «Прилуцька фортеця» – 20 тестових запитань з кількома варіантами відповідей (одна правильна відповідь). Підказка в цьому завданні – це зображення зупинки, де можна отримати відповідь на питання, прочитавши інформаційну довідку. Режим доступу для вчителя: [https://wordwall.net/uk/resource/59270714/.](https://wordwall.net/uk/resource/59270714/) На виконання завдання знадобиться близько 7-9 хвилин.

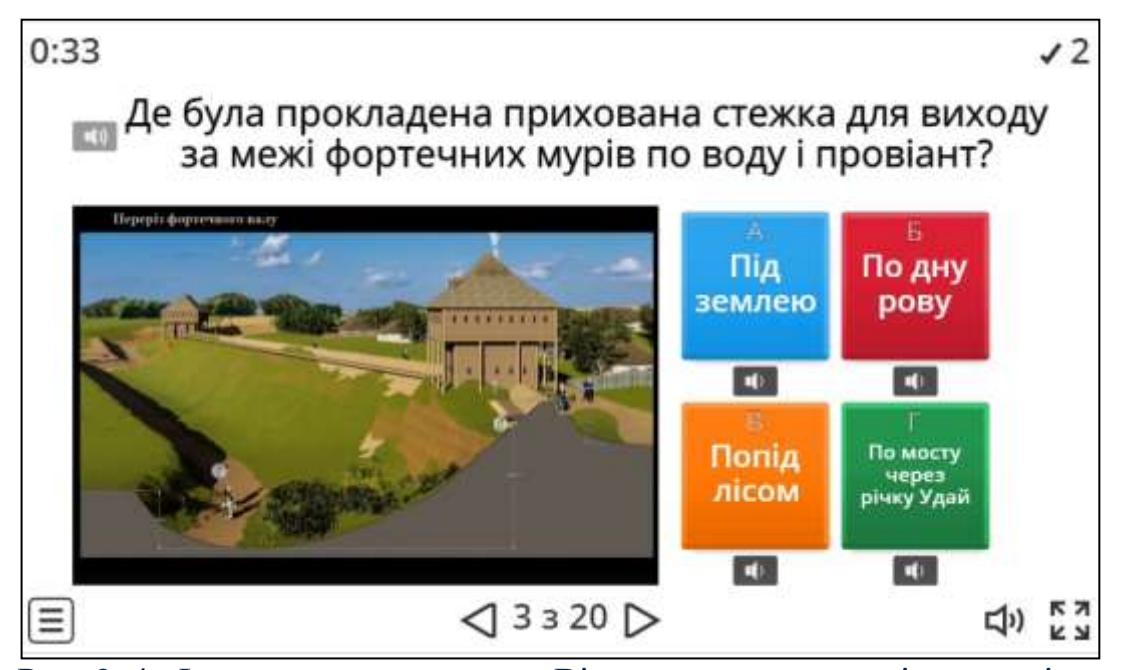

Рис. 3. 4. Інтерактивна вправа «Вікторина» за матеріалами віртуальної екскурсії «Фортеця. Пирятинська брама»

Усі запитання та варіанти відповідей представлені у вигляді тексту, дубльованого аудіоозвученням, та малюнків. Окрім того, є можливість прослухати аудіозапис варіантів відповідей згенерований програмою, натиснувши відповідну кнопку.

Ліміт часу для виконання завдань не встановлено, тому вчитель може обмежувати час самостійно.

Ще одним варіантом узагальнення вивченого матеріалу під час екскурсії буде виконання учнівської проєктної роботи в форматі малюнку або колажу, де буде висвітлено один з об'єктів вивчення екскурсії.

## **Зупинки на маршруті віртуальної екскурсії «Прилуцька фортеця» та об'єкти вивчення на зупинках**

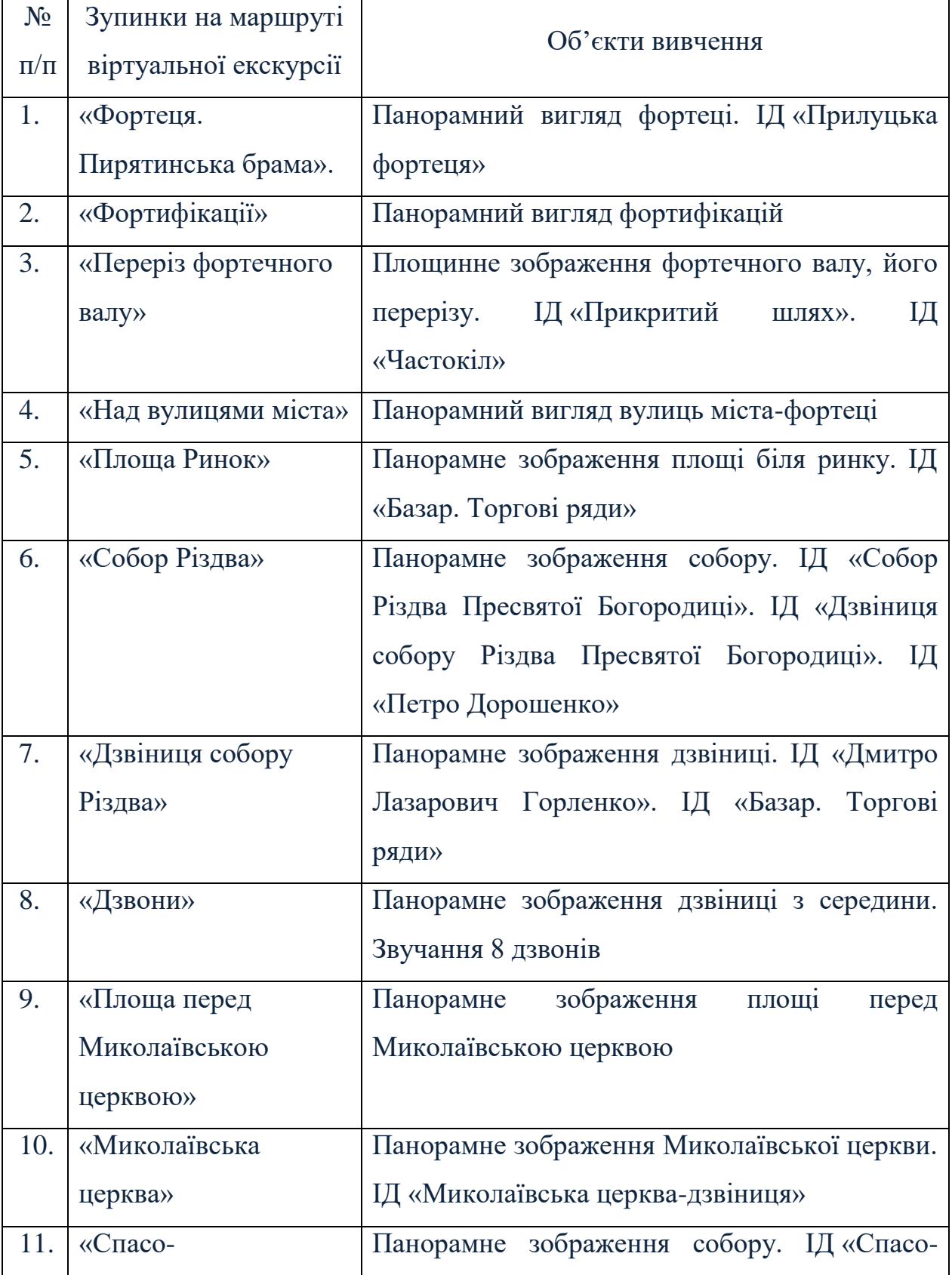

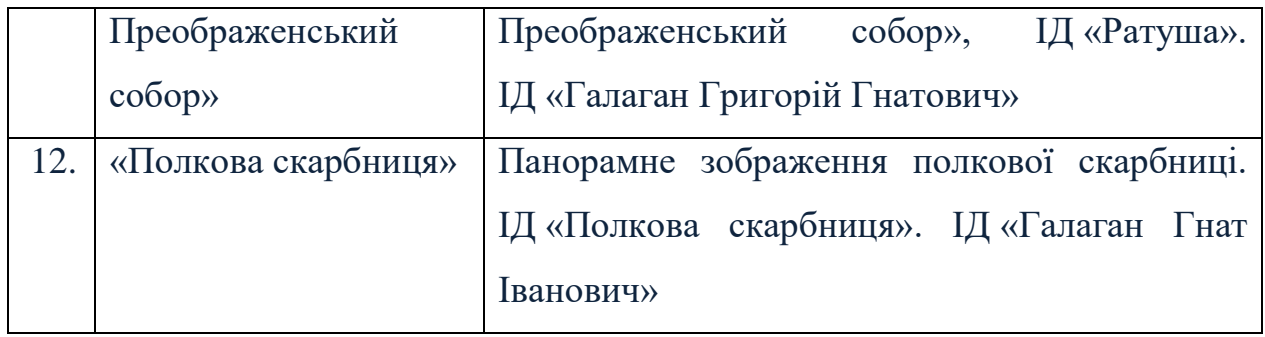

Використання віртуальної екскурсії «Прилуцька фортеця» можна застосовувати для вивчення нового матеріалу в класі, самостійного навчання та самоконтролю, підготовки до діагностувальної роботи чи поточного та модульного контролю знань.

#### **ВИСНОВКИ**

Методична розробка віртуальних екскурсій «Прилуки – місто, що вабить погляд та уяву», «Пташиний світ для молодих дослідників», «Прилуцька фортеця» допоможе їх ефективному використанню під час освітнього процесу та стане потужним інструментом для навчання та розвитку дітей, допоможе розширити їхні знання, розвинути креативність та стимулюють інтерес до вивчення нового.

При складанні віртуальних екскурсій, враховані вікові особливості учнів початкової школи та їхній рівень розуміння. Матеріали цікаві, зрозумілі та відповідають інтересам дітей. В екскурсіях використані візуально привабливі матеріали – фотографії, малюнки, анімація тощо, вони допоможуть зберегти увагу дітей та зрозуміти предмети дослідження. Використані інтерактивні елементи, такі як віртуальні питання, завдання, головоломки. Це стимулює активну участь дітей та розвиває їхні когнітивні навички.

Рекомендується інтегрувати віртуальні екскурсії в освітню програму, пов'язуючи їх з темами, які вивчаються у закладі освіти. Це допоможе учням краще засвоювати матеріал.

Перед проведенням віртуальних екскурсії рекомендується дати учням підготовчі завдання або запитання, щоб активізувати їхні знання та інтерес до теми. Після завершення екскурсії – провести обговорення, запитати про їхні враження, нові знання. Це допоможе закріпити отриману інформацію.

Обов'язково переконатися, щоб усі учні мали можливість доступу до необхідних технічних засобів для проведення віртуальних екскурсій.

Зокрема, варто враховувати зміни та нові можливості у технологіях та педагогічних методиках задля постійного вдосконалення проведення віртуальних екскурсій.

### **СПИСОК ВИКОРИСТАНИХ ДЖЕРЕЛ**

- 1. «Прилуки місто, що вабить погляд та уяву». Навчальна платформа Kahoot. URL: [https://create.kahoot.it/search](https://create.kahoot.it/search-results/all?query=%D0%9F%D1%80%D0%B8%D0%BB%D1%83%D0%BA%D0%B8++%D0%BC%D1%96%D1%81%D1%82%D0%BE%2C+%D1%89%D0%BE+%D0%B2%D0%B0%D0%B1%D0%B8%D1%82%D1%8C+%D0%BF%D0%BE%D0%B3%D0%BB%D1%8F%D0%B4+%D1%82%D0%B0+%D1%83%D1%8F%D0%B2%D1%83&orderBy=relevance)[results/all?query=%D0%9F%D1%80%D0%B8%D0%BB%D1%83%D0%BA%](https://create.kahoot.it/search-results/all?query=%D0%9F%D1%80%D0%B8%D0%BB%D1%83%D0%BA%D0%B8++%D0%BC%D1%96%D1%81%D1%82%D0%BE%2C+%D1%89%D0%BE+%D0%B2%D0%B0%D0%B1%D0%B8%D1%82%D1%8C+%D0%BF%D0%BE%D0%B3%D0%BB%D1%8F%D0%B4+%D1%82%D0%B0+%D1%83%D1%8F%D0%B2%D1%83&orderBy=relevance) [D0%B8++%D0%BC%D1%96%D1%81%D1%82%D0%BE%2C+%D1%89%D](https://create.kahoot.it/search-results/all?query=%D0%9F%D1%80%D0%B8%D0%BB%D1%83%D0%BA%D0%B8++%D0%BC%D1%96%D1%81%D1%82%D0%BE%2C+%D1%89%D0%BE+%D0%B2%D0%B0%D0%B1%D0%B8%D1%82%D1%8C+%D0%BF%D0%BE%D0%B3%D0%BB%D1%8F%D0%B4+%D1%82%D0%B0+%D1%83%D1%8F%D0%B2%D1%83&orderBy=relevance) [0%BE+%D0%B2%D0%B0%D0%B1%D0%B8%D1%82%D1%8C+%D0%BF%](https://create.kahoot.it/search-results/all?query=%D0%9F%D1%80%D0%B8%D0%BB%D1%83%D0%BA%D0%B8++%D0%BC%D1%96%D1%81%D1%82%D0%BE%2C+%D1%89%D0%BE+%D0%B2%D0%B0%D0%B1%D0%B8%D1%82%D1%8C+%D0%BF%D0%BE%D0%B3%D0%BB%D1%8F%D0%B4+%D1%82%D0%B0+%D1%83%D1%8F%D0%B2%D1%83&orderBy=relevance) [D0%BE%D0%B3%D0%BB%D1%8F%D0%B4+%D1%82%D0%B0+%D1%83](https://create.kahoot.it/search-results/all?query=%D0%9F%D1%80%D0%B8%D0%BB%D1%83%D0%BA%D0%B8++%D0%BC%D1%96%D1%81%D1%82%D0%BE%2C+%D1%89%D0%BE+%D0%B2%D0%B0%D0%B1%D0%B8%D1%82%D1%8C+%D0%BF%D0%BE%D0%B3%D0%BB%D1%8F%D0%B4+%D1%82%D0%B0+%D1%83%D1%8F%D0%B2%D1%83&orderBy=relevance) [%D1%8F%D0%B2%D1%83&orderBy=relevance](https://create.kahoot.it/search-results/all?query=%D0%9F%D1%80%D0%B8%D0%BB%D1%83%D0%BA%D0%B8++%D0%BC%D1%96%D1%81%D1%82%D0%BE%2C+%D1%89%D0%BE+%D0%B2%D0%B0%D0%B1%D0%B8%D1%82%D1%8C+%D0%BF%D0%BE%D0%B3%D0%BB%D1%8F%D0%B4+%D1%82%D0%B0+%D1%83%D1%8F%D0%B2%D1%83&orderBy=relevance) (дата звернення 01.09.2023)
- 2. «Прилуцька фортеця». Сайт Прилуцького краєзнавчого музею імені В. І. Маслова. URL: <https://museumpryluky.org.ua/> (дата звернення 01.09.2023)
- 3. «Пташиний світ для молодих дослідників. Природа рідного краю в експозиції Прилуцького краєзнавчого музею ім. В. І. Маслова». Платформа графічного дизайну Canva. URL: [https://www.canva.com/design/DAFf6izQnMk/Ovc8iirYLdaYyNOJX9m0](https://www.canva.com/design/DAFf6izQnMk/Ovc8iirYLdaYyNOJX9m0Qw/view?utm_content=DAFf6izQnMk&utm_campaign=designshare&utm_medium=link&utm_source=publishsharelink) [Qw/view?utm\\_content=DAFf6izQnMk&utm\\_campaign=designshare&utm\\_medi](https://www.canva.com/design/DAFf6izQnMk/Ovc8iirYLdaYyNOJX9m0Qw/view?utm_content=DAFf6izQnMk&utm_campaign=designshare&utm_medium=link&utm_source=publishsharelink) [um=link&utm\\_source=publishsharelink](https://www.canva.com/design/DAFf6izQnMk/Ovc8iirYLdaYyNOJX9m0Qw/view?utm_content=DAFf6izQnMk&utm_campaign=designshare&utm_medium=link&utm_source=publishsharelink) (дата звернення 01.09.2023)
- 4. Державний стандарт базової середньої освіти. 2020. URL: [https://www.kmu.gov.ua/storage/app/uploads/public/5f7/5e6/b1e/5f75e6b1](https://www.kmu.gov.ua/storage/app/uploads/public/5f7/5e6/b1e/5f75e6b1ee0d8989401323.doc) [ee0d8989401323.doc.](https://www.kmu.gov.ua/storage/app/uploads/public/5f7/5e6/b1e/5f75e6b1ee0d8989401323.doc) (дата звернення 20.02.2023)
- 5. Електронна енциклопедія «Птахи України». URL: [https://aves.land.kiev.ua/.](https://aves.land.kiev.ua/) (дата звернення 10.04.2023)
- 6. Електронне видавництво «Пори року» в рамках проєкту «Пернаті друзі». URL: https://pernatidruzi.org.ua/page.php?id=1 (дата звернення 10.04.2023)
- 7. Звуки птахів. URL:<https://www.youtube.com/@SpivyPtakhiv>(дата звернення 10.04.2023)
- 8. Національна бібліотека для дітей. «Подорожуємо Україною разом. Прилуки – маленький Париж в Україні». URL: [https://www.youtube.com/watch?v=2zyzJFhGnKw&ab\\_channel=%D0%9D%D0](https://www.youtube.com/watch?v=2zyzJFhGnKw&ab_channel=%D0%9D%D0%B0%D1%86%D1%96%D0%BE%D0%BD%D0%B0%D0%BB%D1%8C%D0%BD%D0%B0%D0%91%D1%96%D0%B1%D0%BB%D1%96%D0%BE%D1%82%D0%B5%D0%BA%D0%B0%D0%A3%D0%BA%D1%80%D0%B0%D1%97%D0%BD%D0%B8%D0%B4%D0%BB%D1%8F%D0%B4%D1%96%D1%82%D0%B5%D0%B9)

[%B0%D1%86%D1%96%D0%BE%D0%BD%D0%B0%D0%BB%D1%8C%D0](https://www.youtube.com/watch?v=2zyzJFhGnKw&ab_channel=%D0%9D%D0%B0%D1%86%D1%96%D0%BE%D0%BD%D0%B0%D0%BB%D1%8C%D0%BD%D0%B0%D0%91%D1%96%D0%B1%D0%BB%D1%96%D0%BE%D1%82%D0%B5%D0%BA%D0%B0%D0%A3%D0%BA%D1%80%D0%B0%D1%97%D0%BD%D0%B8%D0%B4%D0%BB%D1%8F%D0%B4%D1%96%D1%82%D0%B5%D0%B9) [%BD%D0%B0%D0%91%D1%96%D0%B1%D0%BB%D1%96%D0%BE%D1](https://www.youtube.com/watch?v=2zyzJFhGnKw&ab_channel=%D0%9D%D0%B0%D1%86%D1%96%D0%BE%D0%BD%D0%B0%D0%BB%D1%8C%D0%BD%D0%B0%D0%91%D1%96%D0%B1%D0%BB%D1%96%D0%BE%D1%82%D0%B5%D0%BA%D0%B0%D0%A3%D0%BA%D1%80%D0%B0%D1%97%D0%BD%D0%B8%D0%B4%D0%BB%D1%8F%D0%B4%D1%96%D1%82%D0%B5%D0%B9) [%82%D0%B5%D0%BA%D0%B0%D0%A3%D0%BA%D1%80%D0%B0%D1](https://www.youtube.com/watch?v=2zyzJFhGnKw&ab_channel=%D0%9D%D0%B0%D1%86%D1%96%D0%BE%D0%BD%D0%B0%D0%BB%D1%8C%D0%BD%D0%B0%D0%91%D1%96%D0%B1%D0%BB%D1%96%D0%BE%D1%82%D0%B5%D0%BA%D0%B0%D0%A3%D0%BA%D1%80%D0%B0%D1%97%D0%BD%D0%B8%D0%B4%D0%BB%D1%8F%D0%B4%D1%96%D1%82%D0%B5%D0%B9) [%97%D0%BD%D0%B8%D0%B4%D0%BB%D1%8F%D0%B4%D1%96%D1](https://www.youtube.com/watch?v=2zyzJFhGnKw&ab_channel=%D0%9D%D0%B0%D1%86%D1%96%D0%BE%D0%BD%D0%B0%D0%BB%D1%8C%D0%BD%D0%B0%D0%91%D1%96%D0%B1%D0%BB%D1%96%D0%BE%D1%82%D0%B5%D0%BA%D0%B0%D0%A3%D0%BA%D1%80%D0%B0%D1%97%D0%BD%D0%B8%D0%B4%D0%BB%D1%8F%D0%B4%D1%96%D1%82%D0%B5%D0%B9) [%82%D0%B5%D0%B9](https://www.youtube.com/watch?v=2zyzJFhGnKw&ab_channel=%D0%9D%D0%B0%D1%86%D1%96%D0%BE%D0%BD%D0%B0%D0%BB%D1%8C%D0%BD%D0%B0%D0%91%D1%96%D0%B1%D0%BB%D1%96%D0%BE%D1%82%D0%B5%D0%BA%D0%B0%D0%A3%D0%BA%D1%80%D0%B0%D1%97%D0%BD%D0%B8%D0%B4%D0%BB%D1%8F%D0%B4%D1%96%D1%82%D0%B5%D0%B9) (дата звернення 12.05.2023)

- 9. Типова освітня програма, розроблена під керівництвом Савченко О. Я. 1-2 клас. Наказ Міністерства освіти і науки України від 12.08.2022 № 743-22. URL: [https://mon.gov.ua/ua/osvita/zagalna-serednya-osvita/navchalni](https://mon.gov.ua/ua/osvita/zagalna-serednya-osvita/navchalni-programi/tipovi-osvitni-programi-dlya-2-11-klasiv)[programi/tipovi-osvitni-programi-dlya-2-11-klasiv](https://mon.gov.ua/ua/osvita/zagalna-serednya-osvita/navchalni-programi/tipovi-osvitni-programi-dlya-2-11-klasiv) (дата звернення 12.05.2023)
- 10. Типова освітня програма, розроблена під керівництвом Савченко О. Я. 3-4 клас. Наказ Міністерства освіти і науки України від 12.08.2022 № 743-22. URL: [https://mon.gov.ua/ua/osvita/zagalna-serednya-osvita/navchalni](https://mon.gov.ua/ua/osvita/zagalna-serednya-osvita/navchalni-programi/tipovi-osvitni-programi-dlya-2-11-klasiv)[programi/tipovi-osvitni-programi-dlya-2-11-klasiv](https://mon.gov.ua/ua/osvita/zagalna-serednya-osvita/navchalni-programi/tipovi-osvitni-programi-dlya-2-11-klasiv) (дата звернення 12.05.2023)
- 11. Типова освітня програма, розроблена під керівництвом Шияна Р. Б. 1-2 клас. Наказ Міністерства освіти і науки України від 12.08.2022 № 743-22. URL: [https://mon.gov.ua/ua/osvita/zagalna-serednya-osvita/navchalni](https://mon.gov.ua/ua/osvita/zagalna-serednya-osvita/navchalni-programi/tipovi-osvitni-programi-dlya-2-11-klasiv)[programi/tipovi-osvitni-programi-dlya-2-11-klasiv](https://mon.gov.ua/ua/osvita/zagalna-serednya-osvita/navchalni-programi/tipovi-osvitni-programi-dlya-2-11-klasiv) (дата звернення 12.05.2023)
- 12. Типова освітня програма, розроблена під керівництвом Шияна Р. Б. 3-4 клас. Наказ Міністерства освіти і науки України від 12.08.2022 № 743-22. URL: [https://mon.gov.ua/ua/osvita/zagalna-serednya-osvita/navchalni](https://mon.gov.ua/ua/osvita/zagalna-serednya-osvita/navchalni-programi/tipovi-osvitni-programi-dlya-2-11-klasiv)[programi/tipovi-osvitni-programi-dlya-2-11-klasiv](https://mon.gov.ua/ua/osvita/zagalna-serednya-osvita/navchalni-programi/tipovi-osvitni-programi-dlya-2-11-klasiv) (дата звернення 12.05.2023)

### **ДЛЯ НОТАТОК**